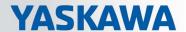

# VIPA System SLIO

IM | 053-1PN00 | Manual

HB300 | IM | 053-1PN00 | en | 17-28

Interface module PROFINET - IM 053PN

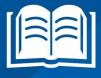

VIPA GmbH Ohmstr. 4

91074 Herzogenaurach Telephone: +49 9132 744-0 Fax: +49 9132 744-1864

Email: info@vipa.com
Internet: www.vipa.com

# **Table of contents**

| 1 | General                               | . 4 |
|---|---------------------------------------|-----|
|   | 1.1 Copyright © VIPA GmbH             | . 4 |
|   | 1.2 About this manual                 |     |
|   | 1.3 Safety information                | . 6 |
| 2 | Basics and mounting                   | . 7 |
|   | 2.1 Safety information for users      | . 7 |
|   | 2.2 System conception                 | . 8 |
|   | 2.2.1 Overview                        |     |
|   | 2.2.2 Components                      | . ( |
|   | 2.2.3 Accessories                     | 11  |
|   | 2.3 Dimensions                        | 12  |
|   | 2.4 Mounting bus coupler              | 14  |
|   | 2.5 Wiring                            |     |
|   | 2.5.1 Wiring bus coupler              |     |
|   | 2.5.2 Wiring periphery modules        |     |
|   | 2.5.3 Wiring power modules            |     |
|   | 2.6 Demounting                        |     |
|   | 2.6.1 Demounting bus coupler          |     |
|   | 2.6.2 Demounting periphery modules    |     |
|   | 2.7 Trouble shooting - LEDs           |     |
|   | 2.8 Installation guidelines           | 32  |
|   | 2.9 General data                      | 34  |
| 3 | Hardware description                  | 36  |
|   | 3.1 Properties                        |     |
|   | 3.2 Structure                         |     |
|   | 3.2.1 Interfaces.                     |     |
|   | 3.2.2 LEDs                            |     |
|   | 3.2.3 Address switch                  |     |
|   | 3.3 Technical Data                    |     |
| 4 | Deployment                            |     |
| • | 4.1 Basics PROFINET                   |     |
|   | 4.2 PROFINET installation guidelines  |     |
|   | 4.3 Accessing the System SLIO         |     |
|   | 4.3.1 Overview                        |     |
|   | 4.3.2 Accessing the I/O area          |     |
|   | 4.3.3 Accessing the parameter data    |     |
|   | 4.3.4 Accessing diagnostics data      |     |
|   | 4.4 Project engineering               |     |
|   | 4.4.1 Parameter data                  |     |
|   | 4.5 Web server                        |     |
|   | 4.6 FMM - Free Module Mapping         |     |
|   | 4.7 Hardware and diagnostic interrupt |     |
|   | 4.7.1 Hardware interrupt              |     |
|   | 4.7.2 Diagnostic interrupt            |     |
|   | 4.8 I&M data                          |     |
|   | 4.9 Index overview                    |     |
|   |                                       |     |

General VIPA System SLIO

Copyright © VIPA GmbH

## 1 General

## 1.1 Copyright © VIPA GmbH

### **All Rights Reserved**

This document contains proprietary information of VIPA and is not to be disclosed or used except in accordance with applicable agreements.

This material is protected by the copyright laws. It may not be reproduced, distributed, or altered in any fashion by any entity (either internal or external to VIPA), except in accordance with applicable agreements, contracts or licensing, without the express written consent of VIPA and the business management owner of the material.

For permission to reproduce or distribute, please contact: VIPA, Gesellschaft für Visualisierung und Prozessautomatisierung mbH Ohmstraße 4, D-91074 Herzogenaurach, Germany

Tel.: +49 9132 744 -0 Fax.: +49 9132 744-1864

EMail: info@vipa.de http://www.vipa.com

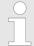

Every effort has been made to ensure that the information contained in this document was complete and accurate at the time of publishing. Nevertheless, the authors retain the right to modify the information.

This customer document describes all the hardware units and functions known at the present time. Descriptions may be included for units which are not present at the customer site. The exact scope of delivery is described in the respective purchase contract.

### **CE Conformity Declaration**

Hereby, VIPA GmbH declares that the products and systems are in compliance with the essential requirements and other relevant provisions. Conformity is indicated by the CE marking affixed to the product.

### **Conformity Information**

For more information regarding CE marking and Declaration of Conformity (DoC), please contact your local VIPA customer service organization.

#### **Trademarks**

VIPA, SLIO, System 100V, System 200V, System 300V, System 300S, System 400V, System 500S and Commander Compact are registered trademarks of VIPA Gesellschaft für Visualisierung und Prozessautomatisierung mbH.

SPEED7 is a registered trademark of profichip GmbH.

SIMATIC, STEP, SINEC, TIA Portal, S7-300 and S7-400 are registered trademarks of Siemens AG.

Microsoft and Windows are registered trademarks of Microsoft Inc., USA.

Portable Document Format (PDF) and Postscript are registered trademarks of Adobe Systems, Inc.

All other trademarks, logos and service or product marks specified herein are owned by their respective companies.

# Information product support

Contact your local VIPA Customer Service Organization representative if you wish to report errors or questions regarding the contents of this document. If you are unable to locate a customer service centre, contact VIPA as follows:

VIPA System SLIO General

About this manual

VIPA GmbH, Ohmstraße 4, 91074 Herzogenaurach, Germany

Telefax: +49 9132 744-1204 EMail: documentation@vipa.de

**Technical support** 

Contact your local VIPA Customer Service Organization representative if you encounter problems with the product or have questions regarding the product. If you are unable to locate a customer service centre, contact VIPA as follows:

VIPA GmbH, Ohmstraße 4, 91074 Herzogenaurach, Germany

Tel.: +49 9132 744-1150 (Hotline)

EMail: support@vipa.de

## 1.2 About this manual

Objective and contents

This manual describes the IM 053-1PN00 of the System SLIO from VIPA. It contains a description of the structure, project engineering and deployment.

| Product  | Order number | as of state: |        |
|----------|--------------|--------------|--------|
|          |              | HW           | FW     |
| IM 053PN | 053-1PN00    | 04           | V1.5.7 |

**Target audience** 

The manual is targeted at users who have a background in automation technology.

Structure of the manual

The manual consists of chapters. Every chapter provides a self-contained description of a specific topic.

Guide to the document

The following guides are available in the manual:

- An overall table of contents at the beginning of the manual
- References with page numbers

**Availability** 

The manual is available in:

- printed form, on paper
- in electronic form as PDF-file (Adobe Acrobat Reader)

**Icons Headings** 

Important passages in the text are highlighted by following icons and headings:

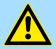

#### **DANGER!**

Immediate or likely danger. Personal injury is possible.

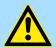

#### **CAUTION!**

Damages to property is likely if these warnings are not heeded.

General VIPA System SLIO

Safety information

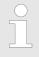

Supplementary information and useful tips.

## 1.3 Safety information

# Applications conforming with specifications

The system is constructed and produced for:

- communication and process control
- general control and automation tasks
- industrial applications
- operation within the environmental conditions specified in the technical data
- installation into a cubicle

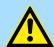

#### **DANGER!**

This device is not certified for applications in

in explosive environments (EX-zone)

#### **Documentation**

The manual must be available to all personnel in the

- project design department
- installation department
- commissioning
- operation

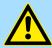

## **CAUTION!**

The following conditions must be met before using or commissioning the components described in this manual:

- Hardware modifications to the process control system should only be carried out when the system has been disconnected from power!
- Installation and hardware modifications only by properly trained personnel.
- The national rules and regulations of the respective country must be satisfied (installation, safety, EMC ...)

### **Disposal**

National rules and regulations apply to the disposal of the unit!

Safety information for users

# 2 Basics and mounting

## 2.1 Safety information for users

Handling of electrostatic sensitive modules

VIPA modules make use of highly integrated components in MOS-Technology. These components are extremely sensitive to over-voltages that can occur during electrostatic discharges. The following symbol is attached to modules that can be destroyed by electrostatic discharges.

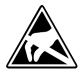

The Symbol is located on the module, the module rack or on packing material and it indicates the presence of electrostatic sensitive equipment. It is possible that electrostatic sensitive equipment is destroyed by energies and voltages that are far less than the human threshold of perception. These voltages can occur where persons do not discharge themselves before handling electrostatic sensitive modules and they can damage components thereby, causing the module to become inoperable or unusable. Modules that have been damaged by electrostatic discharges can fail after a temperature change, mechanical shock or changes in the electrical load. Only the consequent implementation of protection devices and meticulous attention to the applicable rules and regulations for handling the respective equipment can prevent failures of electrostatic sensitive modules.

### Shipping of modules

Modules must be shipped in the original packing material.

Measurements and alterations on electrostatic sensitive modules When you are conducting measurements on electrostatic sensitive modules you should take the following precautions:

- Floating instruments must be discharged before use.
- Instruments must be grounded.

Modifying electrostatic sensitive modules you should only use soldering irons with arounded tips.

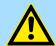

#### **CAUTION!**

Personnel and instruments should be grounded when working on electrostatic sensitive modules.

System conception > Overview

## 2.2 System conception

### 2.2.1 Overview

System SLIO is a modular automation system for assembly on a 35mm mounting rail. By means of the peripheral modules with 2, 4 or 8 channels this system may properly be adapted matching to your automation tasks. The wiring complexity is low, because the supply of the DC 24V power section is integrated to the backplane bus and defective modules may be replaced with standing wiring. By deployment of the power modules in contrasting colors within the system, further isolated areas may be defined for the DC 24V power section supply, respectively the electronic power supply may be extended with 2A.

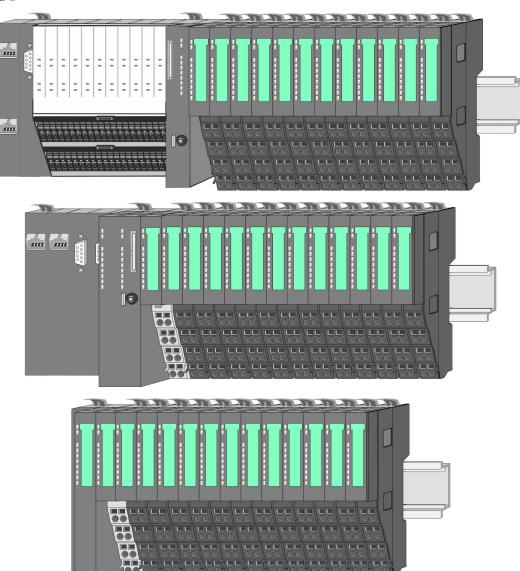

System conception > Components

## 2.2.2 Components

- CPU (head module)
- Bus coupler (head module)
- Line extension
- Periphery modules
- Accessories

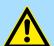

#### **CAUTION!**

Only modules of VIPA may be combined. A mixed operation with third-party modules is not allowed!

### CPU 01xC

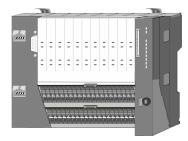

With this CPU 01xC, the CPU electronic, input/output components and power supply are integrated to one casing. In addition, up to 64 periphery modules of the System SLIO can be connected to the backplane bus. As head module via the integrated power supply CPU electronic and the I/O components are power supplied as well as the electronic of the connected periphery modules. To connect the power supply of the I/O components and for DC 24V power supply of via backplane bus connected peripheral modules, the CPU has removable connectors. By installing of up to 64 periphery modules at the backplane bus, these are electrically connected, this means these are assigned to the backplane bus, the electronic modules are power supplied and each periphery module is connected to the DC 24V power section supply.

#### CPU 01x

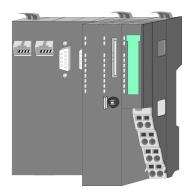

With this CPU 01x, the CPU electronic and power supply are integrated to one casing. As head module, via the integrated power module for power supply, CPU electronic and the electronic of the connected periphery modules are supplied. The DC 24 power section supply for the linked periphery modules is established via a further connection of the power module. By installing of up to 64 periphery modules at the backplane bus, these are electrically connected, this means these are assigned to the backplane bus, the electronic modules are power supplied and each periphery module is connected to the DC 24V power section supply.

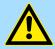

#### **CAUTION!**

CPU part and power module may not be separated! Here you may only exchange the electronic module!

## **Bus coupler**

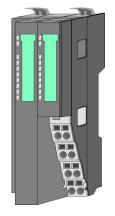

With a bus coupler bus interface and power module is integrated to one casing. With the bus interface you get access to a subordinated bus system. As head module, via the integrated power module for power supply, bus interface and the electronic of the connected periphery modules are supplied. The DC 24 power section supply for the linked periphery modules is established via a further connection of the power module. By installing of up to 64 periphery modules at the bus coupler, these are electrically connected, this means these are assigned to the backplane bus, the electronic modules are power supplied and each periphery module is connected to the DC 24V power section supply.

System conception > Components

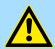

#### **CAUTION!**

Bus interface and power module may not be separated! Here you may only exchange the electronic module!

#### Line extension

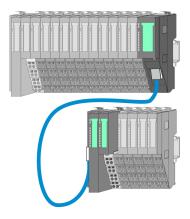

In the System SLIO there is the possibility to place up to 64 modules in on line. By means of the line extension you can divide this line into several lines. Here you have to place a line extension master at each end of a line and the subsequent line has to start with a line extension slave. Master and slave are to be connected via a special connecting cable. In this way, you can divide a line on up to 5 lines. For each line extension the maximum number of pluggable modules at the System SLIO bus is decreased by 1. To use the line extension no special configuration is required.

## Periphery modules

Each periphery module consists of a terminal and an electronic module.

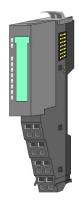

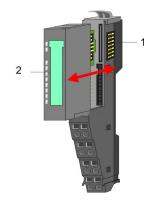

- 1 Terminal module
- 2 Electronic module

### Terminal module

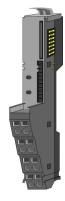

The *terminal* module serves to carry the electronic module, contains the backplane bus with power supply for the electronic, the DC 24V power section supply and the staircase-shaped terminal for wiring. Additionally the terminal module has a locking system for fixing at a mounting rail. By means of this locking system your SLIO system may be assembled outside of your switchgear cabinet to be later mounted there as whole system.

System conception > Accessories

#### Electronic module

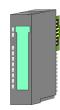

The functionality of a SLIO periphery module is defined by the *electronic* module, which is mounted to the terminal module by a sliding mechanism. With an error the defective module may be exchanged for a functional module with standing installation. At the front side there are LEDs for status indication. For simple wiring each module shows a corresponding connection diagram at the front and at the side.

### 2.2.3 Accessories

#### Shield bus carrier

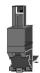

The shield bus carrier (order no.: 000-0AB00) serves to carry the shield bus (10mm x 3mm) to connect cable shields. Shield bus carriers, shield bus and shield fixings are not in the scope of delivery. They are only available as accessories. The shield bus carrier is mounted underneath the terminal of the terminal module. With a flat mounting rail for adaptation to a flat mounting rail you may remove the spacer of the shield bus carrier.

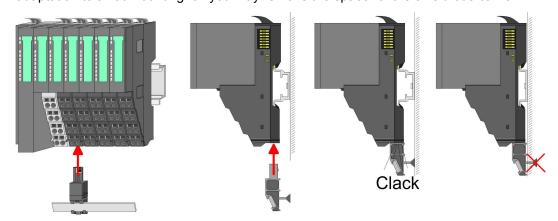

#### **Bus cover**

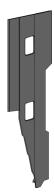

With each head module, to protect the backplane bus connectors, there is a mounted bus cover in the scope of delivery. You have to remove the bus cover of the head module before mounting a System SLIO module. For the protection of the backplane bus connector you always have to mount the bus cover at the last module of your system again. The bus cover has the order no. 000-0AA00.

## Coding pins

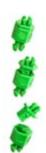

There is the possibility to fix the assignment of electronic and terminal module. Here coding pins (order number 000-0AC00) from VIPA can be used. The coding pin consists of a coding jack and a coding plug. By combining electronic and terminal module with coding pin, the coding jack remains in the electronic module and the coding plug in the terminal module. This ensures that after replacing the electronics module just another electronic module can be plugged with the same encoding.

Dimensions

## 2.3 Dimensions

## **Dimensions CPU 01xC**

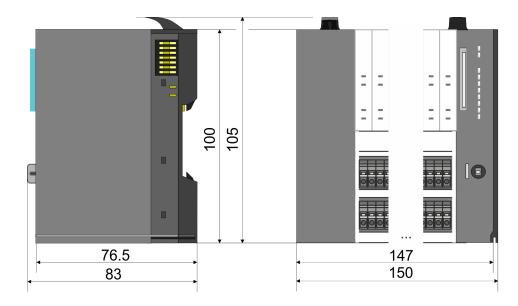

## **Dimensions CPU 01x**

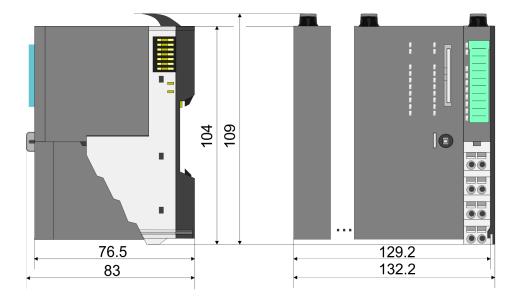

Dimensions

# Dimensions bus coupler and line extension slave

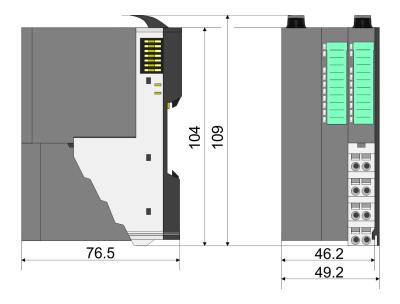

# Dimensions line extension master

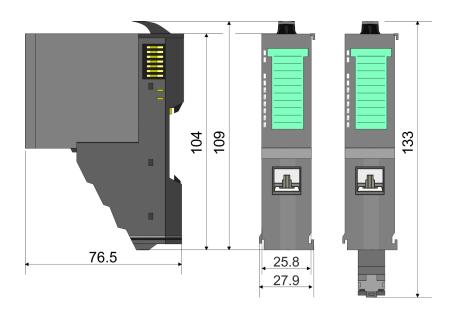

Mounting bus coupler

# Dimension periphery module

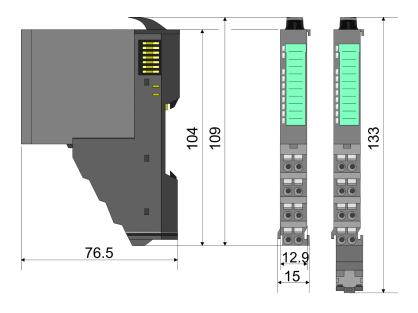

# Dimensions electronic module

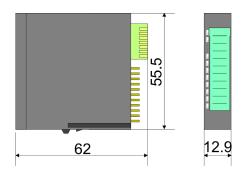

Dimensions in mm

## 2.4 Mounting bus coupler

There are locking lever at the top side of the bus coupler. For mounting and demounting these locking lever are to be turned upwards until these engage. Place the bus coupler at the mounting rail. The bus coupler is fixed to the mounting rail by pushing downward the locking levers. The bus coupler is directly mounted at a mounting rail. Up to 64 modules may be mounted. The electronic and power section supply are connected via the backplane bus. Please consider here that the sum current of the electronic power supply does not exceed the maximum value of 3A. By means of the power module 007-1AB10 the current of the electronic power supply may be expanded accordingly.

Mounting bus coupler

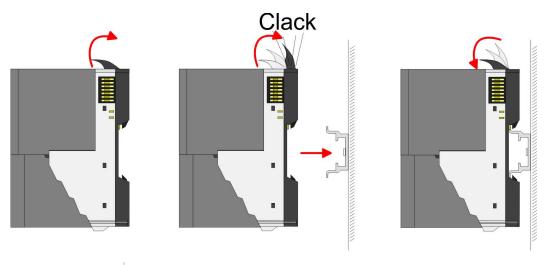

## **Proceeding**

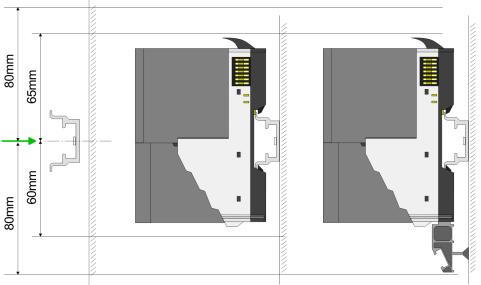

Mount the mounting rail! Please consider that a clearance from the middle of the mounting rail of at least 80mm above and 60mm below, respectively 80mm by deployment of shield bus carriers, exist.

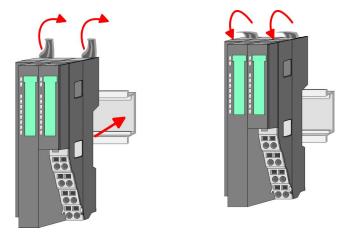

**2.** Turn the locking lever upwards, place the bus coupler at the mounting rail and turn the lever downward.

Mounting bus coupler

# Mounting periphery modules

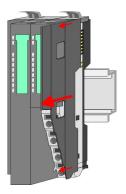

**1.** Before mounting the periphery modules you have to remove the bus cover at the right side of the bus coupler by pulling it forward. Keep the cover for later mounting.

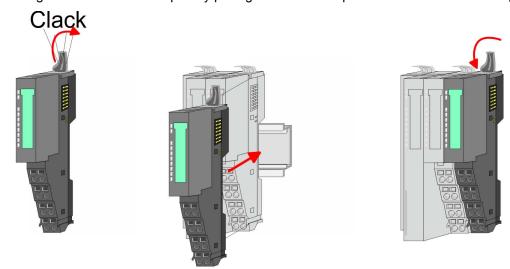

**2.** Mount the periphery modules you want.

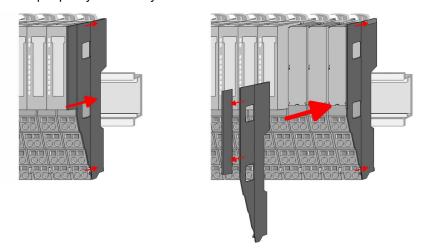

After mounting the whole system, to protect the backplane bus connectors at the last module you have to mount the bus cover, now. If the last module is a clamp module, for adaptation the upper part of the bus cover is to be removed.

Wiring > Wiring bus coupler

## 2.5 Wiring

## 2.5.1 Wiring bus coupler

### **Terminal module terminals**

The System SLIO bus coupler have a power module integrated. Terminals with spring clamp technology are used for wiring. The spring clamp technology allows quick and easy connection of your signal and supply lines. In contrast to screw terminal connections this type of connection is vibration proof.

#### Data

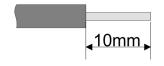

U<sub>max</sub> 240V AC / 30V DC

 $I_{max}$  10A

Cross section 0.08 ... 1.5mm<sup>2</sup> (AWG 28 ... 16)

Stripping length 10mm

## Wiring procedure

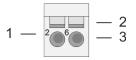

- 1 Pin number at the connector
- 2 Opening for screwdriver
- 3 Connection hole for wire

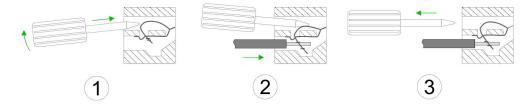

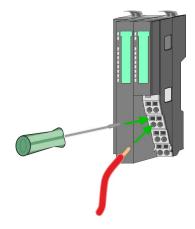

- 1. Insert a suited screwdriver at an angel into the square opening as shown. Press and hold the screwdriver in the opposite direction to open the contact spring.
- 2. Insert the stripped end of wire into the round opening. You can use wires with a cross section of 0.08mm<sup>2</sup> up to 1.5mm<sup>2</sup>
- **3.** By removing the screwdriver, the wire is securely fixed via the spring contact to the terminal.

Wiring > Wiring bus coupler

#### Standard wiring

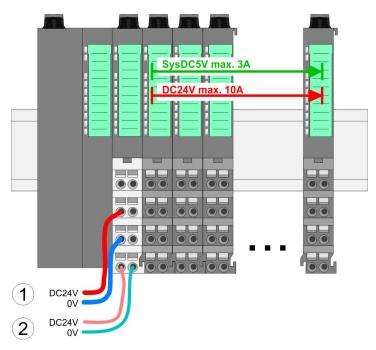

- (1) DC 24V for power section supply I/O area (max. 10A)
- (2) DC 24V for electronic power supply bus coupler and I/O area

PM - Power module

For wires with a core cross-section of 0.08mm<sup>2</sup> up to 1.5mm<sup>2</sup>.

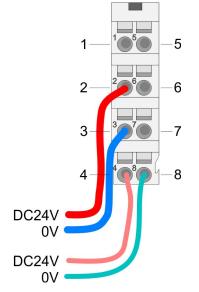

| Pos. | Function   | Туре | Description                          |
|------|------------|------|--------------------------------------|
| 1    |            |      | not connected                        |
| 2    | DC 24V     | I    | DC 24V for power section supply      |
| 3    | 0V         | I    | GND for power section supply         |
| 4    | Sys DC 24V | I    | DC 24V for electronic section supply |
| 5    |            |      | not connected                        |
| 6    | DC 24V     | I    | DC 24V for power section supply      |
| 7    | 0V         | I    | GND for power section supply         |
| 8    | Sys 0V     | I    | GND for electronic section supply    |

I: Input

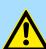

### **CAUTION!**

Since the power section supply is not internally protected, it is to be externally protected with a fuse, which corresponds to the maximum current. This means max. 10A is to be protected by a 10A fuse (fast) respectively by a line circuit breaker 10A characteristics Z!

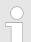

The electronic power section supply is internally protected against higher voltage by fuse. The fuse is within the power module. If the fuse releases, its electronic module must be exchanged!

Wiring > Wiring bus coupler

#### **Fusing**

■ The power section supply is to be externally protected with a fuse, which corresponds to the maximum current. This means max. 10A is to be protected with a 10A fuse (fast) respectively by a line circuit breaker 10A characteristics Z!

- It is recommended to externally protect the electronic power supply for bus coupler and I/O area with a 2A fuse (fast) respectively by a line circuit breaker 2A characteristics Z.
- The electronic power supply for the I/O area of the power module 007-1AB10 should also be externally protected with a 1A fuse (fast) respectively by a line circuit breaker 1A characteristics Z.

# State of the electronic power supply via LEDs

After PowerON of the System SLIO the LEDs RUN respectively MF get on so far as the sum current does not exceed 3A. With a sum current greater than 3A the LEDs may not be activated. Here the power module with the order number 007-1AB10 is to be placed between the peripheral modules.

#### Shield attachment

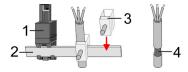

- 1 Shield bus carrier
- 2 Shield bus (10mm x 3mm)
- 3 Shield clamp
- 4 Cable shield

To attach the shield the mounting of shield bus carriers are necessary. The shield bus carrier (available as accessory) serves to carry the shield bus to connect cable shields.

- **1.** Each System SLIO module has a carrier hole for the shield bus carrier. Push the shield bus carrier, until they engage into the module. With a flat mounting rail for adaptation to a flat mounting rail you may remove the spacer of the shield bus carrier.
- **2.** Put your shield bus into the shield bus carrier.

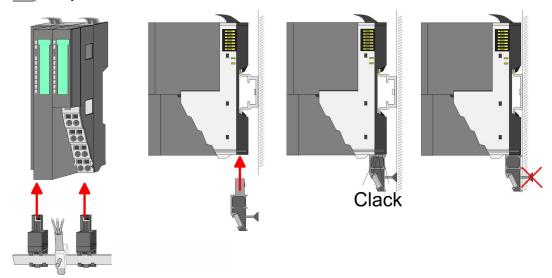

3. Attach the cables with the accordingly stripped cable screen and fix it by the shield clamp with the shield bus.

Wiring > Wiring periphery modules

## 2.5.2 Wiring periphery modules

#### **Terminal module terminals**

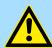

#### **CAUTION!**

### Do not connect hazardous voltages!

If this is not explicitly stated in the corresponding module description, hazardous voltages are not allowed to be connected to the corresponding terminal module!

With wiring the terminal modules, terminals with spring clamp technology are used for wiring. The spring clamp technology allows quick and easy connection of your signal and supply lines. In contrast to screw terminal connections this type of connection is vibration proof.

#### **Data**

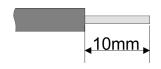

U<sub>max</sub> 240V AC / 30V DC

 $I_{\text{max}}$  10A

Cross section 0.08 ... 1.5mm<sup>2</sup> (AWG 28 ... 16)

Stripping length 10mm

### Wiring procedure

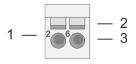

- 1 Pin number at the connector
- 2 Opening for screwdriver
- 3 Connection hole for wire

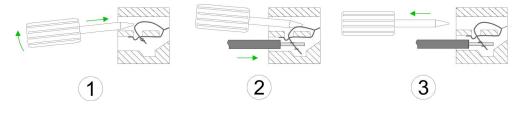

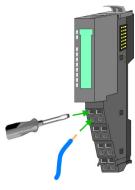

- **1.** Insert a suited screwdriver at an angel into the square opening as shown. Press and hold the screwdriver in the opposite direction to open the contact spring.
- 2. Insert the stripped end of wire into the round opening. You can use wires with a cross section of 0.08mm<sup>2</sup> up to 1.5mm<sup>2</sup>
- **3.** By removing the screwdriver, the wire is securely fixed via the spring contact to the terminal.

**Shield attachment** 

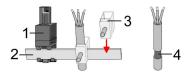

- 1 Shield bus carrier
- 2 Shield bus (10mm x 3mm)
- 3 Shield clamp
- 4 Cable shield

Wiring > Wiring power modules

To attach the shield the mounting of shield bus carriers are necessary. The shield bus carrier (available as accessory) serves to carry the shield bus to connect cable shields.

- **1.** Each System SLIO module has a carrier hole for the shield bus carrier. Push the shield bus carrier, until they engage into the module. With a flat mounting rail for adaptation to a flat mounting rail you may remove the spacer of the shield bus carrier.
- 2. Put your shield bus into the shield bus carrier.

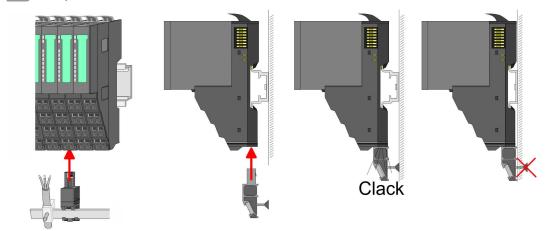

Attach the cables with the accordingly stripped cable screen and fix it by the shield clamp with the shield bus.

## 2.5.3 Wiring power modules

### **Terminal module terminals**

Power modules are either integrated to the head module or may be installed between the periphery modules. With power modules, terminals with spring clamp technology are used for wiring. The spring clamp technology allows quick and easy connection of your signal and supply lines. In contrast to screw terminal connections this type of connection is vibration proof.

#### Data

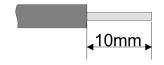

 $U_{\text{max}}$  240V AC / 30V DC

 $I_{\text{max}}$  10A

Cross section 0.08 ... 1.5mm<sup>2</sup> (AWG 28 ... 16)

Stripping length 10mm

### Wiring procedure

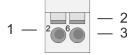

- 1 Pin number at the connector
- 2 Opening for screwdriver
- 3 Connection hole for wire

Wiring > Wiring power modules

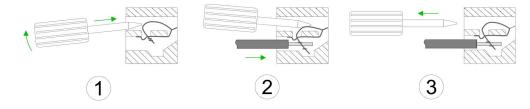

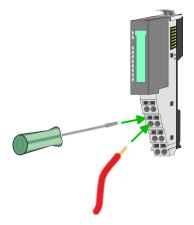

- 1. Insert a suited screwdriver at an angel into the square opening as shown. Press and hold the screwdriver in the opposite direction to open the contact spring.
- 2. Insert the stripped end of wire into the round opening. You can use wires with a cross section of 0.08mm² up to 1.5mm²
- **3.** By removing the screwdriver, the wire is securely fixed via the spring contact to the terminal.

Standard wiring

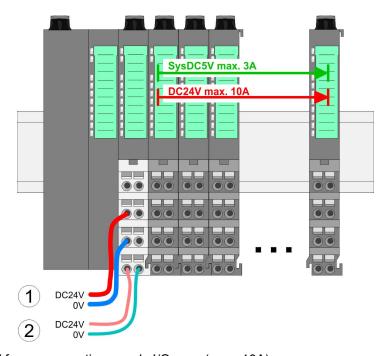

- (1) DC 24V for power section supply I/O area (max. 10A)
- (2) DC 24V for electronic power supply bus coupler and I/O area

For wires with a core cross-section of 0.08mm<sup>2</sup> up to 1.5mm<sup>2</sup>.

Wiring > Wiring power modules

PM - Power module

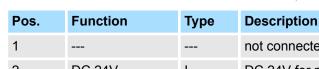

|          | 1  | 1 5 | <b>-</b> 5 |
|----------|----|-----|------------|
|          | 2— | 206 | <b>-6</b>  |
|          | 3  | 3 7 | <b>-7</b>  |
|          | 4  | 408 | <b>-8</b>  |
| DC24V OV |    |     |            |
| DC24V    |    |     |            |

| . 00. | i anotion  | .,,,, | Boochpaidh                           |
|-------|------------|-------|--------------------------------------|
| 1     |            |       | not connected                        |
| 2     | DC 24V     | I     | DC 24V for power section supply      |
| 3     | 0V         | I     | GND for power section supply         |
| 4     | Sys DC 24V | I     | DC 24V for electronic section supply |
| 5     |            |       | not connected                        |
| 6     | DC 24V     | I     | DC 24V for power section supply      |
| 7     | 0V         | I     | GND for power section supply         |
| 8     | Sys 0V     | I     | GND for electronic section supply    |

I: Input

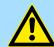

### **CAUTION!**

Since the power section supply is not internally protected, it is to be externally protected with a fuse, which corresponds to the maximum current. This means max. 10A is to be protected by a 10A fuse (fast) respectively by a line circuit breaker 10A characteristics Z!

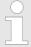

The electronic power section supply is internally protected against higher voltage by fuse. The fuse is within the power module. If the fuse releases, its electronic module must be exchanged!

#### **Fusing**

- The power section supply is to be externally protected with a fuse, which corresponds to the maximum current. This means max. 10A is to be protected with a 10A fuse (fast) respectively by a line circuit breaker 10A characteristics Z!
- It is recommended to externally protect the electronic power supply for head modules and I/O area with a 2A fuse (fast) respectively by a line circuit breaker 2A characteris-
- The electronic power supply for the I/O area of the power module 007-1AB10 should also be externally protected with a 1A fuse (fast) respectively by a line circuit breaker 1A characteristics Z.

### State of the electronic power supply via LEDs

After PowerON of the System SLIO the LEDs RUN respectively MF get on so far as the sum current does not exceed 3A. With a sum current greater than 3A the LEDs may not be activated. Here the power module with the order number 007-1AB10 is to be placed between the peripheral modules.

Wiring > Wiring power modules

# Deployment of the power modules

- If the 10A for the power section supply is no longer sufficient, you may use the power module from VIPA with the order number 007-1AB00. So you have also the possibility to define isolated groups.
- The power module with the order number 007-1AB10 is to be used if the 3A for the electronic power supply at the backplane bus is no longer sufficient. Additionally you get an isolated group for the DC 24V power section supply with max. 4A.
- By placing the power module 007-1AB10 at the following backplane bus modules may be placed with a sum current of max. 2A. Afterwards a power module is to be placed again. To secure the power supply, the power modules may be mixed used.

#### Power module 007-1AB00

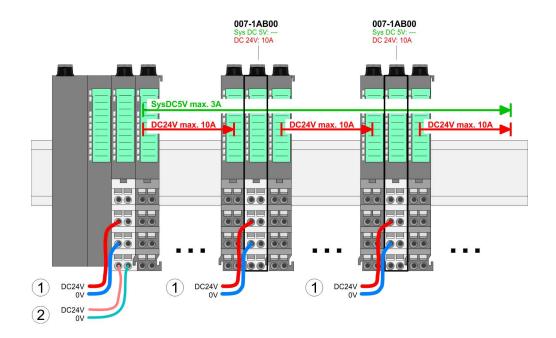

#### Power module 007-1AB10

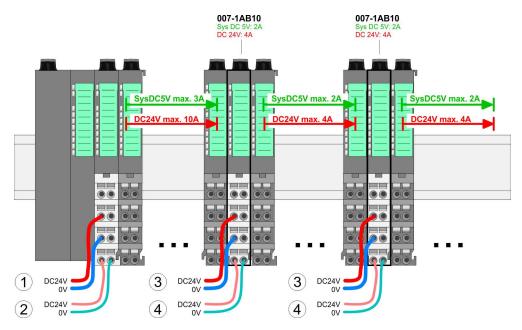

- (1) DC 24V for power section supply I/O area (max. 10A)
- (2) DC 24V for electronic power supply bus coupler and I/O area
- (3) DC 24V for power section supply I/O area (max. 4A)
- (4) DC 24V for electronic power supply I/O area

Demounting > Demounting bus coupler

#### **Shield attachment**

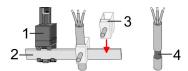

- 1 Shield bus carrier
- 2 Shield bus (10mm x 3mm)
- 3 Shield clamp
- 4 Cable shield

To attach the shield the mounting of shield bus carriers are necessary. The shield bus carrier (available as accessory) serves to carry the shield bus to connect cable shields.

- Each System SLIO module has a carrier hole for the shield bus carrier. Push the shield bus carrier, until they engage into the module. With a flat mounting rail for adaptation to a flat mounting rail you may remove the spacer of the shield bus carrier.
- 2. Put your shield bus into the shield bus carrier.

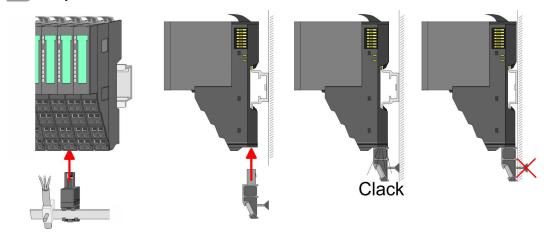

**3.** Attach the cables with the accordingly stripped cable screen and fix it by the shield clamp with the shield bus.

## 2.6 Demounting

## 2.6.1 Demounting bus coupler

### **Proceeding**

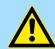

### **CAUTION!**

Bus interface and power module may not be separated! Here you may only exchange the electronic module!

- 1. Power-off your system.
- **2.** Remove if exists the wiring of the bus coupler.

Demounting > Demounting bus coupler

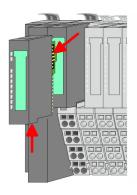

3.

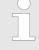

For demounting and exchange of a (head) module or a group of modules, due to mounting reasons you always have to remove the electronic module <u>right</u> beside. After mounting it may be plugged again.

Press the unlocking lever at the lower side of the just mounted right module near the bus coupler and pull it forward.

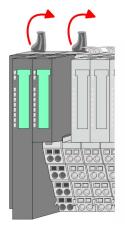

**4.** Turn all the locking lever of the bus coupler to be exchanged upwards.

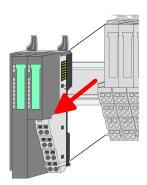

- **5.** Pull the bus coupler forward.
- **6.** For mounting turn all the locking lever of the bus coupler to be exchanged upwards.

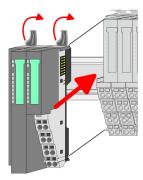

- **7.** To mount the bus coupler put it to the left periphery module and push it, guided by the stripes, to the mounting rail.
- 8. Turn all the locking lever downward, again.

Demounting > Demounting bus coupler

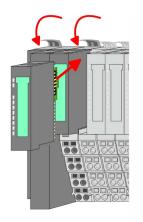

- **9.** Plug again the electronic module, which you have removed before.
- **10.** Wire your bus coupler.
  - $\Rightarrow$  Now you can bring your system back into operation.

Demounting > Demounting periphery modules

## 2.6.2 Demounting periphery modules

### **Proceeding**

# Exchange of an electronic module

**1.** Power-off your system.

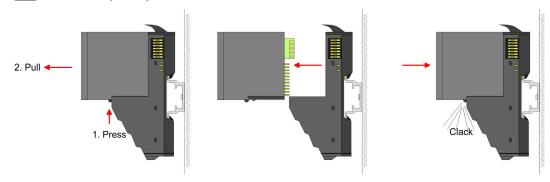

- **2.** For the exchange of a electronic module, the electronic module may be pulled forward after pressing the unlocking lever at the lower side of the module.
- **3.** For installation plug the new electronic module guided by the strips at the lower side until this engages to the terminal module.
  - ⇒ Now you can bring your system back into operation.

# Exchange of a periphery module

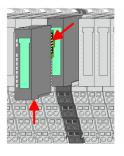

- **1.** Power-off your system.
- 2. Remove if exists the wiring of the module.

3.

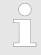

For demounting and exchange of a (head) module or a group of modules, due to mounting reasons you always have to remove the electronic module <u>right</u> beside. After mounting it may be plugged again.

Press the unlocking lever at the lower side of the just mounted right module and pull it forward.

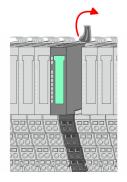

**4.** Turn the locking lever of the module to be exchanged upwards.

Demounting > Demounting periphery modules

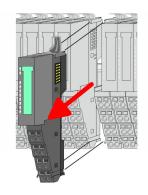

- **5.** Pull the module.
- **6.** For mounting turn the locking lever of the module to be mounted upwards.

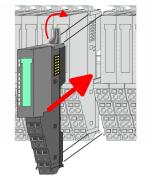

- To mount the module put it to the gap between the both modules and push it, guided by the stripes at both sides, to the mounting rail.
- **8.** Turn the locking lever downward, again.

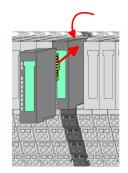

- **9.** Plug again the electronic module, which you have removed before.
- **10.** Wire your module.
  - ⇒ Now you can bring your system back into operation.

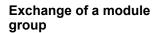

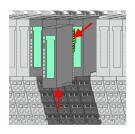

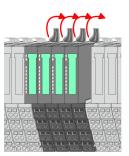

- **1.** Power-off your system.
- **2.** Remove if exists the wiring of the module group.

3.

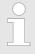

For demounting and exchange of a (head) module or a group of modules, due to mounting reasons you always have to remove the electronic module <u>right</u> beside. After mounting it may be plugged again.

Press the unlocking lever at the lower side of the just mounted right module near the module group and pull it forward.

**4.** Turn all the locking lever of the module group to be exchanged upwards.

Demounting > Demounting periphery modules

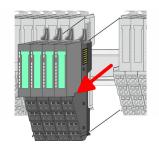

**5.** Pull the module group forward.

**6.** For mounting turn all the locking lever of the module group to be mounted upwards.

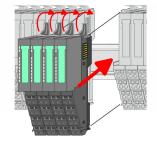

- 7. To mount the module group put it to the gap between the both modules and push it, guided by the stripes at both sides, to the mounting rail.
- **8.** Turn all the locking lever downward, again.

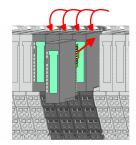

- **9.** Plug again the electronic module, which you have removed before.
- **10.** Wire your module group.
  - ⇒ Now you can bring your system back into operation.

Trouble shooting - LEDs

## 2.7 Trouble shooting - LEDs

#### General

Each module has the LEDs RUN and MF on its front side. Errors or incorrect modules may be located by means of these LEDs.

In the following illustrations flashing LEDs are marked by \tilde{\pi}.

Sum current of the electronic power supply exceeded

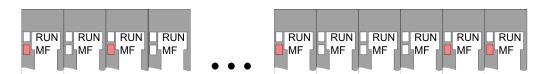

Behaviour: After PowerON the RUN LED of each module is off and the MF LED of each module is sporadically on.

*Reason*: The maximum current for the electronic power supply is exceeded.

Remedy: As soon as the sum current of the electronic power supply is exceeded, always place the power module 007-1AB10.  $\mbox{\ensuremath{\ensuremath$ 

## **Error in configuration**

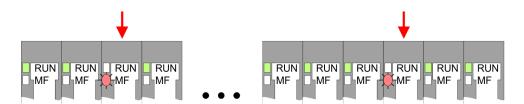

*Behaviour*: After PowerON the MF LED of one module respectively more modules flashes. The RUN LED remains off.

Reason: At this position a module is placed, which does not correspond to the configured module.

Remedy: Match configuration and hardware structure.

#### Module failure

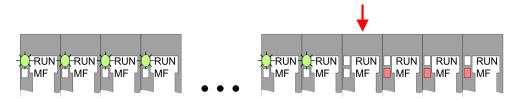

*Behaviour*: After PowerON all of the RUN LEDs up to the defective module are flashing. With all following modules the MF LED is on and the RUN LED is off.

Reason: The module on the right of the flashing modules is defective.

Remedy: Replace the defective module.

Installation guidelines

## 2.8 Installation guidelines

#### General

The installation guidelines contain information about the interference free deployment of a PLC system. There is the description of the ways, interference may occur in your PLC, how you can make sure the electromagnetic compatibility (EMC), and how you manage the isolation.

#### What does EMC mean?

Electromagnetic compatibility (EMC) means the ability of an electrical device, to function error free in an electromagnetic environment without being interfered respectively without interfering the environment.

The components of VIPA are developed for the deployment in industrial environments and meets high demands on the EMC. Nevertheless you should project an EMC planning before installing the components and take conceivable interference causes into account.

# Possible interference causes

Electromagnetic interferences may interfere your control via different ways:

- Electromagnetic fields (RF coupling)
- Magnetic fields with power frequency
- Bus system
- Power supply
- Protected earth conductor

Depending on the spreading medium (lead bound or lead free) and the distance to the interference cause, interferences to your control occur by means of different coupling mechanisms.

### There are:

- galvanic coupling
- capacitive coupling
- inductive coupling
- radiant coupling

## **Basic rules for EMC**

In the most times it is enough to take care of some elementary rules to guarantee the EMC. Please regard the following basic rules when installing your PLC.

- Take care of a correct area-wide grounding of the inactive metal parts when installing your components.
  - Install a central connection between the ground and the protected earth conductor system.
  - Connect all inactive metal extensive and impedance-low.
  - Please try not to use aluminium parts. Aluminium is easily oxidizing and is therefore less suitable for grounding.
- When cabling, take care of the correct line routing.
  - Organize your cabling in line groups (high voltage, current supply, signal and data lines).
  - Always lay your high voltage lines and signal respectively data lines in separate channels or bundles.
  - Route the signal and data lines as near as possible beside ground areas (e.g. suspension bars, metal rails, tin cabinet).

Installation guidelines

- Proof the correct fixing of the lead isolation.
  - Data lines must be laid isolated.
  - Analog lines must be laid isolated. When transmitting signals with small amplitudes the one sided laying of the isolation may be favourable.
  - Lay the line isolation extensively on an isolation/protected earth conductor rail directly after the cabinet entry and fix the isolation with cable clamps.
  - Make sure that the isolation/protected earth conductor rail is connected impedance-low with the cabinet.
  - Use metallic or metallised plug cases for isolated data lines.
- In special use cases you should appoint special EMC actions.
  - Consider to wire all inductivities with erase links.
  - Please consider luminescent lamps can influence signal lines.
- Create a homogeneous reference potential and ground all electrical operating supplies when possible.
  - Please take care for the targeted employment of the grounding actions. The grounding of the PLC serves for protection and functionality activity.
  - Connect installation parts and cabinets with your PLC in star topology with the isolation/protected earth conductor system. So you avoid ground loops.
  - If there are potential differences between installation parts and cabinets, lay sufficiently dimensioned potential compensation lines.

#### Isolation of conductors

Electrical, magnetically and electromagnetic interference fields are weakened by means of an isolation, one talks of absorption. Via the isolation rail, that is connected conductive with the rack, interference currents are shunt via cable isolation to the ground. Here you have to make sure, that the connection to the protected earth conductor is impedancelow, because otherwise the interference currents may appear as interference cause.

When isolating cables you have to regard the following:

- If possible, use only cables with isolation tangle.
- The hiding power of the isolation should be higher than 80%.
- Normally you should always lay the isolation of cables on both sides. Only by means of the both-sided connection of the isolation you achieve high quality interference suppression in the higher frequency area. Only as exception you may also lay the isolation one-sided. Then you only achieve the absorption of the lower frequencies. A one-sided isolation connection may be convenient, if:
  - the conduction of a potential compensating line is not possible.
  - analog signals (some mV respectively μA) are transferred.
  - foil isolations (static isolations) are used.
- With data lines always use metallic or metallised plugs for serial couplings. Fix the isolation of the data line at the plug rack. Do not lay the isolation on the PIN 1 of the plug bar!
- At stationary operation it is convenient to strip the insulated cable interruption free and lay it on the isolation/protected earth conductor line.
- To fix the isolation tangles use cable clamps out of metal. The clamps must clasp the isolation extensively and have well contact.
- Lay the isolation on an isolation rail directly after the entry of the cable in the cabinet. Lead the isolation further on to your PLC and don't lay it on there again!

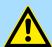

#### **CAUTION!**

## Please regard at installation!

At potential differences between the grounding points, there may be a compensation current via the isolation connected at both sides.

Remedy: Potential compensation line

General data

## 2.9 General data

| Conformity and approval |            |                                                                                               |
|-------------------------|------------|-----------------------------------------------------------------------------------------------|
| Conformity              |            |                                                                                               |
| CE                      | 2014/35/EU | Low-voltage directive                                                                         |
|                         | 2014/30/EU | EMC directive                                                                                 |
| Approval                |            |                                                                                               |
| UL                      | -          | Refer to Technical data                                                                       |
| others                  |            |                                                                                               |
| RoHS                    | 2011/65/EU | Restriction of the use of certain hazardous substances in electrical and electronic equipment |

| Protection of persons and device protection |   |                                   |  |  |
|---------------------------------------------|---|-----------------------------------|--|--|
| Type of protection                          | - | IP20                              |  |  |
| Electrical isolation                        |   |                                   |  |  |
| to the field bus                            | - | electrically isolated             |  |  |
| to the process level                        | - | electrically isolated             |  |  |
| Insulation resistance                       | - | -                                 |  |  |
| Insulation voltage to reference earth       |   |                                   |  |  |
| Inputs / outputs                            | - | AC / DC 50V, test voltage AC 500V |  |  |
| Protective measures                         | - | against short circuit             |  |  |

| Environmental conditions to EN 61131-2 |               |                                                 |  |  |
|----------------------------------------|---------------|-------------------------------------------------|--|--|
| Climatic                               |               |                                                 |  |  |
| Storage / transport                    | EN 60068-2-14 | -25+70°C                                        |  |  |
| Operation                              |               |                                                 |  |  |
| Horizontal installation hanging        | EN 61131-2    | 0+60°C                                          |  |  |
| Horizontal installation lying          | EN 61131-2    | 0+55°C                                          |  |  |
| Vertical installation                  | EN 61131-2    | 0+50°C                                          |  |  |
| Air humidity                           | EN 60068-2-30 | RH1 (without condensation, rel. humidity 1095%) |  |  |
| Pollution                              | EN 61131-2    | Degree of pollution 2                           |  |  |
| Installation altitude max.             | -             | 2000m                                           |  |  |
| Mechanical                             |               |                                                 |  |  |
| Oscillation                            | EN 60068-2-6  | 1g, 9Hz 150Hz                                   |  |  |
| Shock                                  | EN 60068-2-27 | 15g, 11ms                                       |  |  |

General data

| Mounting conditions |   |                         |  |
|---------------------|---|-------------------------|--|
| Mounting place      | - | In the control cabinet  |  |
| Mounting position   | - | Horizontal and vertical |  |

| EMC                  | Standard     |              | Comment                                         |
|----------------------|--------------|--------------|-------------------------------------------------|
| Emitted interference | EN 61000-6-4 |              | Class A (Industrial area)                       |
| Noise immunity       | EN 61000-6-2 |              | Industrial area                                 |
| zone B               |              | EN 61000-4-2 | ESD                                             |
|                      |              |              | 8kV at air discharge (degree of severity 3),    |
|                      |              |              | 4kV at contact discharge (degree of severity 2) |
|                      |              | EN 61000-4-3 | HF field immunity (casing)                      |
|                      |              |              | 80MHz 1000MHz, 10V/m, 80% AM (1kHz)             |
|                      |              |              | 1.4GHz 2.0GHz, 3V/m, 80% AM (1kHz)              |
|                      |              |              | 2GHz 2.7GHz, 1V/m, 80% AM (1kHz)                |
|                      |              | EN 61000-4-6 | HF conducted                                    |
|                      |              |              | 150kHz 80MHz, 10V, 80% AM (1kHz)                |
|                      |              | EN 61000-4-4 | Burst, degree of severity 3                     |
|                      |              | EN 61000-4-5 | Surge, degree of severity 3 *                   |

<sup>\*)</sup> Due to the high-energetic single pulses with Surge an appropriate external protective circuit with lightning protection elements like conductors for lightning and overvoltage is necessary.

Hardware description VIPA System SLIO

**Properties** 

## 3 Hardware description

## 3.1 Properties

### 053-1PN00

- Field bus: PROFINET according IEC 61158-6-10, IEC 61784-2
- PROFINET for max. 64 periphery modules
- Max. 512byte input and 512byte output data
- Integrated 2-port switch
- Transfer rate 100Mbit/s full-duplex
- Integrated DC 24V power supply for power and electronic section supply of the periphery modules
- Supports MRP slave (Media Redundancy Protocol) as MRP client
- Supports shared device with up to 3 connections
- Supports FMM (Free Module Mapping)
- Supports multiple and single write (acyclic communication)
- Integrated Web server
- Integrated DHCP client

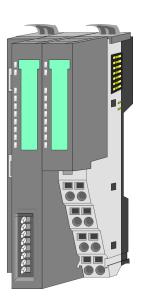

## Ordering data

| Туре     | Order number | Description                        |
|----------|--------------|------------------------------------|
| IM 053PN | 053-1PN00    | PROFINET IO device for System SLIO |

VIPA System SLIO Hardware description

Structure > Interfaces

## 3.2 Structure

## 053-1PN00

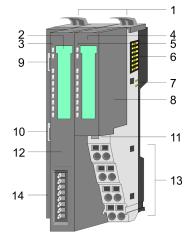

- 1 Locking lever terminal module
- 2 Labeling strip bus interface
- 3 LED status indication bus interface
- 4 Labeling strip power module
- 5 LED status indication power module
- 6 Backplane bus
- 7 DC 24V power section supply
- 8 Power module
- 9 X1: PROFINET RJ45 bus interface "P1"
- 10 X2: PROFINET RJ45 bus interface "P2"
- 11 Unlocking lever power module
- 12 Bus interface
- 13 Terminal
- 14 Address selector

## 3.2.1 Interfaces

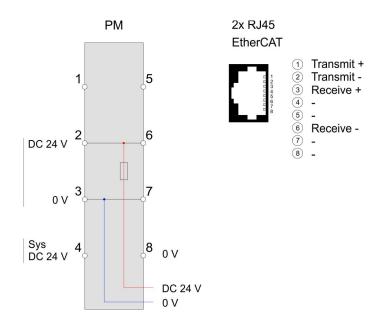

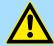

#### **CAUTION!**

Bus interface and power module of the bus coupler may not be separated!

Here you may only exchange the electronic module!

Hardware description VIPA System SLIO

Structure > LEDs

PM - Power module

For wires with a core cross-section of 0.08mm<sup>2</sup> up to 1.5mm<sup>2</sup>.

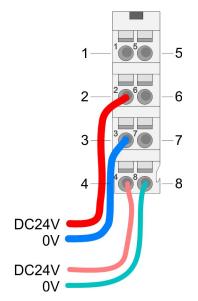

| Pos. | Function   | Туре | Description                          |
|------|------------|------|--------------------------------------|
| 1    |            |      | not connected                        |
| 2    | DC 24V     | I    | DC 24V for power section supply      |
| 3    | 0V         | I    | GND for power section supply         |
| 4    | Sys DC 24V | I    | DC 24V for electronic section supply |
| 5    |            |      | not connected                        |
| 6    | DC 24V     | I    | DC 24V for power section supply      |
| 7    | 0V         | I    | GND for power section supply         |
| 8    | Sys 0V     | 1    | GND for electronic section supply    |

I: Input

X1/X2: PROFINET interface

## RJ45 jacks

- Ethernet connection via 2 RJ45 jacks (2 port switch)
- Auto negotiation (negotiates the transfer parameters)
- Auto crossover (transmission and receipt lines are automatically crossed if necessary)

## 3.2.2 LEDs

## LEDs power module

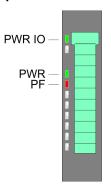

| PWR IO          | PWR   | PF  | Description                              |  |
|-----------------|-------|-----|------------------------------------------|--|
| green           | green | red |                                          |  |
|                 | Χ     |     | Power section supply OK                  |  |
|                 |       |     | Electronic section supply OK             |  |
| Χ               | Χ     |     | Fuse electronic section supply defective |  |
| not relevant: X |       |     |                                          |  |

## Status indication bus interface

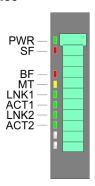

| LED    | Color  | Description                                        |
|--------|--------|----------------------------------------------------|
| PWR    | green  | Bus interface is power supplied                    |
| SF     | red    | System error: Error at PROFINET or System SLIO bus |
| BF     | red    | Bus error: Error in PROFINET communication         |
| MT     | yellow | Maintenance PROFINET                               |
| LNK1/2 | green  | Link: Physical link to Ethernet                    |
| ACT1/2 | green  | Activity: Communication via Ethernet               |

VIPA System SLIO Hardware description

Structure > Address switch

| PWR        | SF            | BF    | MT          | LNK1         | ACT1  | LNK2         | ACT2  | Description                                                                                                    |  |
|------------|---------------|-------|-------------|--------------|-------|--------------|-------|----------------------------------------------------------------------------------------------------|--|
| green      | red           | red   | yellow      | green        | green | green        | green |                                                                                                    |  |
|            | X             | X     | X           | X            | X     | X            | X     | The PROFINET IO device is power supplied.                                                                                                    |  |
| •          |               | 0.5Hz | Х           | [■]          | Х     | [ ]          | X     | No connection can be established to the PROFINET IO controller, but there is a connection to the switch (no AR is active). LNK1 or LNK2 is on.                                                                                                    |  |
|            |               |       | X           |              |       |              |       | There is no physical connection to Ethernet. LNK1 and LNK2 is off.                                                                                                    |  |
|            | X             |       | X           | [ ]          | P     | [■]          | P     | A connection to a PROFINET IO controller is established (at least one AR is active) LNK1 or LNK2 is on.                                                                                                    |  |
| •          | •             | X     | X           | Х            | X     | X            | X     | <ul> <li>An unacknowledged diagnostic message is available.</li> <li>Error on the backplane bus (e.g. module failure, bus faulted).</li> <li>Error during firmware update (shortly visible, then restart).</li> </ul>                                                                                |  |
| •          | Z<br>2Hz      | ٠     | x           | •            | X     | •            | X     | <ul> <li>Error IP address</li> <li>There was not assigned a valid IP address.</li> <li>The assigned IP address already exists in the system.</li> </ul>                                                                                                    |  |
|            | Х             | 1Hz   | ✓<br>1Hz    | X            | X     | X            | X     | A firmware update is in progress. Here BF and MT flash alternately.                                                                                                    |  |
|            | X             | X     | X           | [ 🗾 ]<br>2Hz | X     | [  ] 2Hz     | X     | Identification via DCP. Depending on the connection LNK1 or LNK2 are flashing with 2Hz for 3 seconds.                                                                                                    |  |
| on: a l of | ff: 0   0 5 U | X     | - DD   211- | X            | X     | X Option: [] | X     | <ul> <li>Maintenance request</li> <li>After parametrization of the IO devices no sync telegram was received.</li> <li>Jitter outside the limits (resynchronization).</li> <li>Switch has discarded 10 frames (network congestion).</li> <li>Error to the System SLIO bus (version error).</li> </ul> |  |

3.2.3 Address switch

## Address switch

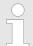

A PROFINET name may only once exist on the bus! Changes of the address switch were only recognized after PowerON or a Reset!

The PROFINET name preset at the address switch must always be identical to the device name in your project!

Structure > Address switch

The address switch serves for the following settings:

- Selection of the address usage
- Presetting of the PROFINET name

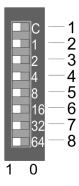

| Position | Description                                        |                                          |  |
|----------|----------------------------------------------------|------------------------------------------|--|
| 1        | DHCP client                                        |                                          |  |
|          | <ul><li>0 = disabled</li><li>1 = enabled</li></ul> |                                          |  |
| 2        | 20 = 1                                             | PROFINET name:                           |  |
| 3        | 21 = 2                                             | "VIPA053-1PN00-xxx"                      |  |
| 4        | $2^2 = 4$                                          | with xxx = decimal value of position 2 8 |  |
| 5        | $2^3 = 8$                                          |                                          |  |
| 6        | 24 = 16                                            |                                          |  |
| 7        | $2^5 = 32$                                         |                                          |  |
| 8        | $2^6 = 64$                                         |                                          |  |

## Essential switch settings

| Position | State  | Behavior at start-up                                                                                                    |
|----------|--------|----------------------------------------------------------------------------------------------------|
| 1        | 1      | <ul> <li>DHCP client is activated.</li> <li>The IP address data are requested via DHCP.</li> <li>The IP address data are not stored in the flash, respectively 1. DHCP offer is used.</li> <li>DHCP client is disabled if the 1. new IP settings were received via DCP or the 1. PROFINET connection was established.</li> </ul>                                                                                             |
| 1        | 0      | ■ DHCP client is disabled                                                                                                    |
| 2 8      | 0      | <ul> <li>PROFINET compliant (IEC 61158-6-10, IEC 61784-2) PROFINET name (device name) respectively IP address parameter come from flash memory.</li> <li>Here the device name may be free selected.</li> <li>Please regard that you have to assign the device name respectively the IP address to the PROFINET device by means of an initialization. Otherwise, this can not be found by the PROFINET controller.</li> </ul> |
| 2 8      | [1127] | <ul> <li>PROFINET name (device name):         <ul> <li>VIPA053-1PN00-xxx</li> <li>with xxx = decimal value of position 2 8 (2<sup>0</sup> 2<sup>6</sup>)</li> </ul> </li> <li>Enter within your project a PROFINET name into the properties of the PROFINET device and set the same name at the address switch. Here the IP address parameters may also be preset.</li> </ul>                                                |

VIPA System SLIO Hardware description

Technical Data

## 3.3 Technical Data

| Order no.                               | 053-1PN00            |
|-----------------------------------------|----------------------|
| Туре                                    | IM 053PN             |
| Module ID                               |                      |
| Technical data power supply             |                      |
| Power supply (rated value)              | DC 24 V              |
| Power supply (permitted range)          | DC 20.428.8 V        |
| Reverse polarity protection             | ✓                    |
| Current consumption (no-load operation) | 95 mA                |
| Current consumption (rated value)       | 0.95 A               |
| Inrush current                          | 3.9 A                |
| l²t                                     | 0.14 A²s             |
| Max. current drain at backplane bus     | 3 A                  |
| Max. current drain load supply          | 10 A                 |
| Power loss                              | 3 W                  |
| Status information, alarms, diagnostics |                      |
| Status display                          | yes                  |
| Interrupts                              | yes, parameterizable |
| Process alarm                           | yes, parameterizable |
| Diagnostic interrupt                    | yes, parameterizable |
| Diagnostic functions                    | yes, parameterizable |
| Diagnostics information read-out        | possible             |
| Supply voltage display                  | green LED            |
| Service Indicator                       | yellow LED           |
| Group error display                     | red SF LED           |
| Channel error display                   | none                 |
| Hardware configuration                  |                      |
| Racks, max.                             | 1                    |
| Modules per rack, max.                  | 64                   |
| Number of digital modules, max.         | 64                   |
| Number of analog modules, max.          | 64                   |
| Communication                           |                      |
| Fieldbus                                | PROFINET-IO          |
| Type of interface                       | Ethernet 100 MBit    |
| Connector                               | 2 x RJ45             |
| Topology                                | -                    |
| Electrically isolated                   | ✓                    |

Hardware description VIPA System SLIO

Technical Data

| Order no.                    | 053-1PN00                  |
|------------------------------|----------------------------|
| Number of participants, max. | -                          |
| Node addresses               |                            |
| Transmission speed, min.     | 100 Mbit/s                 |
| Transmission speed, max.     | 100 Mbit/s                 |
| Address range inputs, max.   | 512 Byte                   |
| Address range outputs, max.  | 512 Byte                   |
| Number of TxPDOs, max.       | -                          |
| Number of RxPDOs, max.       | -                          |
| Housing                      |                            |
| Material                     | PPE / PPE GF10             |
| Mounting                     | Profile rail 35 mm         |
| Mechanical data              |                            |
| Dimensions (WxHxD)           | 48.5 mm x 109 mm x 76.5 mm |
| Net weight                   | 167.5 g                    |
| Weight including accessories | 167.5 g                    |
| Gross weight                 | 185 g                      |
| Environmental conditions     |                            |
| Operating temperature        | 0 °C to 60 °C              |
| Storage temperature          | -25 °C to 70 °C            |
| Certifications               |                            |
| UL certification             | yes                        |
| KC certification             | yes                        |

**Basics PROFINET** 

## 4 Deployment

## 4.1 Basics PROFINET

#### General

- PROFINET is an open Industrial Ethernet Standard from PROFIBUS & PROFINET International (PI) for automation.
- PROFINET is standardized in the IEC 61158.
- PROFINET uses TCP/IP and IT standards and supplements the PROFIBUS technology for applications, where fast data communication with industrial IT functions is demanded.

There are 2 PROFINET function classes:

- PROFINET IO
- PROFINET CBA

These may be realized in 3 performance steps:

- TCP/IP communication
- RT communication
- IRT communication

#### **PROFINET IO**

- With PROFINET IO an I/O data sight to the distributed periphery is described.
- PROFINET IO describes the whole data transfer between IO controller and IO device.
- PROFINET is configured like PROFIBUS.
- PROFINET IO always contains the real time concept.
- Contrary to the master-slave procedure of PROFIBUS, PROFINET uses the provider-consumer model. This supports the communication relations (AR = Application Relation) between equal participants in the Ethernet. Here the provider sends its data without a request of the communication partner.
- Apart from the user data exchange also functions for parametrization and diagnostics are supported.

#### **PROFINET CBA**

- PROFINET CBA means Component Based Automation.
- This component model describes the communication between autonomously working stations.
- It makes a simple modularization of complex plants possible, by distributed intelligence by means of graphic configuration for communication of intelligent modules.

#### TCP/IP communication

This is the open communication via Ethernet TCP/IP without any demand on real-time.

#### **RT Communication**

- RT means Real-Time.
- The RT communication represents the basics for data transfer at PROFINET IO.
- Here RT data are handled with higher priority.

#### **IRT Communication**

- IRT means Isochronous Real-Time.
- With the IRT communication the bus cycle begins clock-exactly i.e. with a maximum permissible tolerance and is again synchronized. Thereby the time-controlled and synchronous transfer of data is guaranteed.
- Here sync telegrams of a sync master in the network serve for.

**Basics PROFINET** 

#### **Properties of PROFINET**

PROFINET of IEC 61158 has the following properties:

- Full-duplex transfer with 100MBit/s via copper respectively fibre optics.
- Switched Ethernet
- Auto negotiation (negotiates the transfer parameters)
- Auto crossover (transmission and receipt lines are crossed automatically if necessary)
- Wireless communication via WLAN
- UDP/IP is used as overlaid protocol. UDP means **U**ser **D**atagram **P**rotocol and contains the unprotected connectionless broadcast communication within IP.

#### **PROFINET devices**

Like PROFIBUS DP also with PROFINET IO the following devices are classified according to their tasks:

- IO controller
  - The IO controller is equivalent to the master of PROFIBUS.
  - This is the PLC with PROFINET connection, in which the PLC program runs.
- IO device
  - The IO device is a distributed I/O field device, which is connected to PROFINET.
  - The IO device is equal to the slave of PROFIBUS.
- IO supervisor
  - The IO supervisor is an engineering station as e.g. programming unit, PC or HMI interface for commissioning and diagnostics.

AR

AR (Application Relation) corresponds to a connection to an IO controller or IO supervisor.

API

- API means Application Process Identifier and defines besides *Slot* and *Subslot* a further addressing level.
- With this additional addressing mode with using of different applications, the overlapping of data areas can be prevented.
- The following APIs are currently supported by the PROFINET IO devices from VIPA:
  - DEFAULT API (0x00000000)
  - DRIVE API (0x00003A00)
  - ENCODER API (0x00003D00)
  - FIELDBUS\_INTEGRATION\_API (0x00004600)
  - RFID READER API (0x00005B00)
  - BARCODE READER API (0x00005B10)
  - INTELLIGENT\_PUMP\_API (0x00005D00)

#### **GSDML** file

- To configure a device I/O connection in your own configuration tool, you've got all the information about your PROFINET components in form of a GSDML file. This file may be found in the download area of www.vipa.com.
- Please install the GSDML file in your configuration tool.
- More information about installing the GSDML file may be found at the manual of the according engineering tool.
- Structure and content of the GSDML file are defined by IEC 61158.

#### Addressing

In contrast to the PROFIBUS address, in PROFINET each device may be definitely identified with its PROFINET interface:

- Device name
- IP address respectively MAC address

HB300 | IM | 053-1PN00 | en | 17-28

PROFINET installation guidelines

#### Transfer medium

PROFINET is compatible to Ethernet in accordance with the IEEE standards. The connection of the PROFINET IO field devices is exclusively established via switches as network components. This is made either as star via multi-port switches or as line by means of switches, integrated to the field devices.

## 4.2 PROFINET installation guidelines

## Generals to data security

- The topic of data security and access protection have become increasingly important in the industrial environment. The increased networking of entire industrial systems to the network levels within the company together with the functions of remote maintenance have all served to increase vulnerability.
- Threats can arise from internal manipulation like technical errors, operator and program errors respectively from external manipulation like software viruses and worms, trojans and password phishing.

#### **Precautions**

The most important precautions to prevent manipulation and loss of data security in the industrial environment are:

- Encrypting the data traffic by means of certificates.
- Filtering and inspection of the traffic by means of VPN "Virtual Private Networks".
- Identification of the nodes by "Authentication" via save channels.
- Segmenting in protected automation cells, so that only devices in the same group can exchange data.

# Guidelines for information security

- With the "VDI/VDE 2182 sheet 1", Information Security in the Industrial Automation General procedural model, VDI guidelines, the VDI/VDE society for measuring and automation engineering has published a guide for implementing a security architecture in the industrial environment. The guideline can be found at www.vdi.de
- PROFIBUS & PROFINET International (PI) can support you in setting up security standards by means of the "PROFINET Security Guideline". More concerning this can be found at the corresponding web site e.g. www.profibus.com

#### **Industrial Ethernet**

- Due to the open standard of PROFINET standard Ethernet components may be used. For industrial environment and due to the high transfer rate of 100MBit/s you PROFINET system should consist of Industrial Ethernet components.
- All the devices interconnected by switches are located in one and the same network. All the devices in a network can communicate directly with each other.
- A network is physically limited by a router. If devices need to communicate beyond the limits of a network, you have to configure the router so that it allows this communication to take place.

#### **Topology**

#### Linear

- With the linear structure all the communication devices are connected via a linear bus topology. Here the linear bus topology is realized with switches that are already integrated into the PROFINET device.
- If a communication member fails, communication across the failed member is no longer possible.

#### Star

- If you connect communication devices to a switch with more tan 2 PROFINET ports, you automatically create a star network topology.
- If an individual PROFINET device fails, this does not automatically lead to failure of the entire network, in contrast to other structures. It is only if a switch fails that part of the communication network will fail as well.

PROFINET installation guidelines

Ring

In order to increase the availability of a network the both open ends of a linear bus topology may be connected by a switch. By configuring the switch as redundancy manager on a break in the network it ensures that the data is redirected over an intact network connection.

Tree

If you interconnect several star structures, you obtain a tree network topology.

## **Example network**

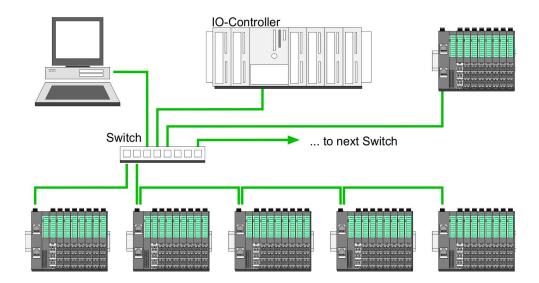

Accessing the System SLIO > Overview

## 4.3 Accessing the System SLIO

#### 4.3.1 Overview

Information concerning the allocation of these areas may be found in the description of the corresponding System SLIO module. In the following you will find the description of accessing the following System SLIO areas via PROFINET:

- I/O area
- Parameter data
- Hardware interrupt data
- Diagnostic data

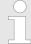

Please consider the System SLIO power and clamp modules do not have any module ID. These may not be recognized by the PROFINET IO device and so are not listed respectively considered during slot allocation.

#### **GSDML** file

- To configure a device I/O connection in your own configuration tool, you've got all the information about your PROFINET components in form of a GSDML file. This file may be found in the download area of www.vipa.com.
- Please install the GSDML file in your configuration tool.
- More information about installing the GSDML file may be found at the manual of the according engineering tool.
- Structure and content of the GSDML file are defined by IEC 61158.

#### Handling blocks

- To set respectively change parameters during runtime there are according handling blocks for record set read/write necessary.
- There are the following handling blocks available for CPUs, programmable with Siemens STEP7:
  - SFB 52 RDREC read Record set (index)
  - SFB 53 WRREC write record set
  - SFB 54 RALARM read diagnostics data

Here the *Module slot* respectively *Slot* is addressed by the logic *start address* an a *record set* via the corresponding *Index*.

#### Acyclic access to the System SLIO

- The acyclic access to the PROFINET IO device happens by reading respectively writing a record set via *Index* from respectively to the wanted API, slot or subslot.
- Currently the PROFINET IO device supports API 0. More about the frame structure can be found in the current PROFINET specification.

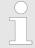

Overview of all via PROFINET IO device addressable index numbers & Chapter 4.9 'Index overview' on page 67

Accessing the System SLIO > Accessing the parameter data

## 4.3.2 Accessing the I/O area

- At PROFINET the input respectively output area is automatically embedded to the corresponding address area of the master system.
- By means of the handling block SFB 52 RDREC the I/O area can be acyclically accessed via the following index numbers:
  - Index = 8028h: Reading input data (slot 1 ... 64 / subslot 1)
  - Index = 8029h: Reading output data (slot 1 ... 64 / subslot 1)

## 4.3.3 Accessing the parameter data

- With each connection setup parameter data for modules and IO device are written from the IO controller to the device, as defined in the GSDML file.
- After a connection setup there is the possibility to read parameters from a module with SFC 52 - RDREC and to write parameters to a module with SFC 53 - WRREC.
- The parameters are activated as soon as they where written.

| Access                                                        | Slot (subslot always 1) | Index                                       |
|---------------------------------------------------------------|-------------------------|---------------------------------------------|
| All parameters of the PROFINET IO device incl. header (4byte) | 0                       | 007Dh<br>can also be addressed via<br>007Eh |
| All parameters of the module incl. header (4byte)             | 1 64                    | 007Dh<br>can also be addressed via<br>007Eh |

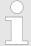

Information concerning the allocation of these areas may be found in the description of the corresponding System SLIO module.

Project engineering

## 4.3.4 Accessing diagnostics data

- Hardware interrupt data
  - Hardware interrupt data of System SLIO modules with interrupt capability were automatically sent by a diagnostics message if the interrupt is activated by parametrization at the corresponding module respectively at the System SLIO PROFINET IO device.
  - On an hardware interrupt your master system jumps into an interrupt routine.
     There you can read the hardware interrupt data by means of the block SFB 54 -RALARM
  - Schapter 4.7.1 'Hardware interrupt' on page 59
- Diagnostic interrupt data
  - Diagnostics interrupt data of System SLIO modules with interrupt capability were automatically sent by a diagnostics message if the interrupt is activated by parametrization at the corresponding module respectively at the System SLIO PROFINET IO device.
  - On an diagnostics interrupt your master system jumps into an interrupt routine.
     There you can read the diagnostics interrupt data by means of the block SFB 54 -RALARM.
  - The interrupt behavior and the structure of the diagnostics data may be preset by the parametrization of the System SLIO PROFINET IO device.
  - By means of the handling block SFB 52 RDREC the last sent diagnostics data can acyclically be read from the module.
  - Chapter 4.7.2 'Diagnostic interrupt' on page 59

## 4.4 Project engineering

#### General

- For project engineering a hardware configuration is established within a PROFINET engineering tool like the Siemens SIMATIC Manager. Here you assign the according IO device to the IO controller.
- A direct assignment takes place via the PROFINET device name that you set at the IO device with its address selector and the properties of the IO device.
- By installing the corresponding GSDML file the IM 053-1PN00 PROFINET IO device is listed as "VIPA\_053-1PN00" at: 'PROFINET IO → Additional field devices → I/O → VIPA SLIO System'.

#### **GSDML** file

- From VIPA there is a GSDML files for your IO device available. This may be found in the service area of www.vipa.com.
- Please install the GSDML file in your configuration tool. More information about installing the GSDML file may be found at the manual of the according engineering tool.
- For configuration in your configuration tool every System SLIO module may be found in the GSDML file as XML data.
- After the installation of the GSDML file you will find the System SLIO IO device in the hardware catalog from Siemens at: 'PROFINET IO → Additional field devices → I/O → VIPA SLIO System VIPA 053-1PN00'

#### Name of the device

- So that the PROFINET controller can identify a PROFINET device, you have to assign an appropriate device name to the PROFINET device, before. This name must be always identical to the device name in your project!
- To assign a device name there is an address switch on the PROFINET device.
- If all switches are 0, you can freely define a name in your project. Via an "initialization" a name is to be assigned to the PROFINET IO device and remanent stored there. Otherwise the device has the following name: VIPA053-1PN00-xxx with xxx = Decimal value of position 2 ... 8 (2<sup>0</sup> ... 2<sup>6</sup>) of the switch.

Project engineering

#### Address switch

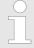

A PROFINET name may only once exist on the bus! Changes of the address switch were only recognized after PowerON or a Reset!

The PROFINET name preset at the address switch must always be identical to the device name in your project!

The address switch serves for the following settings:

- Selection of the address usage
- Presetting of the PROFINET name

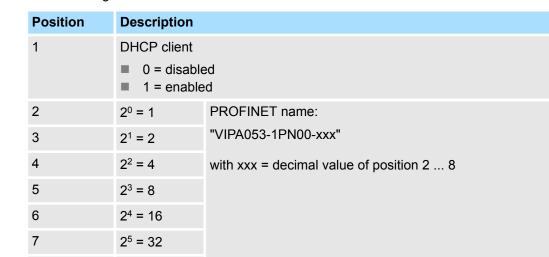

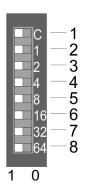

## Essential switch settings

 $2^6 = 64$ 

8

| Position | State | Behavior at start-up                                                                                                    |
|----------|-------|----------------------------------------------------------------------------------------------------|
| 1        | 1     | <ul> <li>DHCP client is activated.</li> <li>The IP address data are requested via DHCP.</li> <li>The IP address data are not stored in the flash, respectively 1. DHCP offer is used.</li> <li>DHCP client is disabled if the 1. new IP settings were received via DCP or the 1. PROFINET connection was established.</li> </ul> |
| 1        | 0     | ■ DHCP client is disabled                                                                                                    |

Project engineering

| Position | State  | Behavior at start-up                                                                                                    |
|----------|--------|----------------------------------------------------------------------------------------------------|
| 2 8      | 0      | <ul> <li>PROFINET compliant (IEC 61158-6-10, IEC 61784-2)         PROFINET name (device name) respectively IP         address parameter come from flash memory.</li> <li>Here the device name may be free selected.</li> <li>Please regard that you have to assign the device         name respectively the IP address to the PROFINET         device by means of an initialization. Otherwise, this         can not be found by the PROFINET controller.</li> </ul> |
| 2 8      | [1127] | <ul> <li>PROFINET name (device name):         <ul> <li>VIPA053-1PN00-xxx</li> <li>with xxx = decimal value of position 2 8 (2<sup>0</sup> 2<sup>6</sup>)</li> </ul> </li> <li>Enter within your project a PROFINET name into the properties of the PROFINET device and set the same name at the address switch. Here the IP address parameters may also be preset.</li> </ul>                                                                                        |

## Initialization - device name assignment

If all the switches of the address switch of the PROFINET device are 0, on the example of the Siemens SIMATIC Manager with the following proceeding you can assign a name to your PROFINET IO device, which is remanent stored there.

- 1. Check if the switches of the address switch of the PROFINET device are 0 and perform PowerON.
- 2. Load your project.
- 3. Choose your PROFINET controller.
- **4.** ▶ Go to 'PLC functions → Edit Ethernet node'.
- **5.** Click at "Ethernet node" at [Browse]. Every reachable stations are listed.
- Choose the PROFINET device with the suited MAC address and click on [OK]. The MAC address may be found at the front of the module. If the device name begins instead with "vipa053-1pn00...", so not all the switches of the address switch are 0! Please correct this.
- **7.** Enter at "Assign device name" the device name of your project and click at [Assign Name]. The name is remanent stored in the PROFINET IO device. With [Reset] at "reset to factory settings" the name may be deleted.

#### Reset to factory settings

- 1. Start the Siemens SIMATIC Manager
- 2. ▶ Go to 'PLC functions → Edit Ethernet node'.
- **3.** Click at "Ethernet node" at [Browse]. Every reachable stations are listed.
- **4.** Choose the PROFINET device with the suited MAC address and click on [OK].
- **5.** With [Reset] at "reset to factory settings" the PROFINET IO device is reset to factory setting

#### **Project engineering**

- 1. Mount your PROFINET system.
- **2.** Start your project engineering tool with a new project.
- **3.** For the project engineering of the IM 053-1PN00 take the "VIPA 053-1PN00" from the hardware catalog and drag it to the PROFINET subnet.
- Open via double click to the inserted symbol the properties dialog of the PROFINET device and enter at "General" the *device name*, which was preset by the address switch. Confirm with [OK].

Project engineering > Parameter data

- **5.** For parametrization of the PROFINET device the VIPA specific properties dialog may be opened in the slot overview .
- **6.** Insert the peripheral modules from the hardware catalog and parametrize them if necessary.

7. Transfer your project to the PLC.

## 4.4.1 Parameter data

#### **PROFINET IO device**

| Byte | Bit 7 Bit 0                                                                                                    | Default |
|------|----------------------------------------------------------------------------------------------------|---------|
| 0    | <ul> <li>Bit 0: Process interrupt     <ul> <li>0: disable</li> <li>1: enable</li> </ul> </li> <li>Bit 1: Diagnostic interrupt</li> <li>0: disable</li> <li>1: enable</li> <li>Bit 2: Diagnostic interrupt type</li> <li>0: Vendor-specific data</li> <li>1: Channel-specific data</li> <li>Bit 3: Auto acknowledge</li> <li>0: disable</li> <li>1: enable</li> <li>Bit 4: reserved</li> <li>Bit 5: Web server</li> <li>0: disable</li> <li>1: enable</li> <li>Bit 6: reserved</li> <li>Bit 7: Data format</li> <li>0: Data format Motorola</li> <li>1: Data format Intel</li> </ul> | 0Fh     |
| 1 4  | 00h (fix)                                                                                                    | 00h     |
| 5    | <ul> <li>Bit 0: FMM - Activation</li> <li>0: disable</li> <li>1: enable</li> <li>Bit 1: FMM - automatic restart</li> <li>0: disable</li> <li>1: enable</li> <li>Bit 7 2: reserved</li> </ul>                                                                                                    | 00h     |
| 6    | 00h (fix)                                                                                                    | 00h     |

Project engineering > Parameter data

#### Diagnostic interrupt type

Here the structure of the diagnostic interrupt data may be defined, which were sent on error via diagnostic telegram respectively which may be requested by the standard PROFINET Index numbers.

- Vendor-specific data:
  - You always will get the record set DS 01h of the diagnostic data of a module.
- Channel-specific data:
  - You always will get the record set DS 00h of the diagnostic data of a module.

#### Auto acknowledge

Acknowledgement of interrupts on the System SLIO back plane bus:

- With Auto-Acknowledge = 0 you are responsible for the acknowledgement. So
  you are informed with every interrupt. As soon as an interrupt is not acknowledged by the PROFINET controller, other interrupts of the module are blocked.
- With Auto-Acknowledge = 1 each interrupt is automatically acknowledged by the PROFINET device. In this mode the diagnostics data were always overwritten by new interrupts. Default setting is Auto-Acknowledge = 1. For continuous use Auto-Acknowledge should be activated.

## Data format Motorola/Intel

This parameter refers to how a value is stored in the CPU address range:

- In the Motorola format (default) the bytes were stored in descending significance,
   i.e. the 1. byte contains the high byte and 2. byte the low byte.
- In the *Intel-Format* the bytes are stored in ascending significance, i.e. the 1. byte contains the low byte and 2. byte the high byte.

Web server

## 4.5 Web server

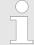

Please consider the System SLIO power and clamp modules do not have any module ID. These may not be recognized by the PROFINET IO device and so are not listed respectively considered during slot allocation.

#### Access via IP address

On delivery the PROFINET IO device has no IP address. So that you can access the web server you have to assign IP address data to this. There are the following possibilities:

- Activate the DHCP client via DIP switch 1 of the address switch and get an IP address from your DHCP server in the network.
- Assign IP address data by means of a DCP tool.
- Assign via an IO controller IP address data. It gives you access to the Web server to accordingly change the IP address data there.

#### Structure of the Web page

The Web page is built dynamically and depends on the number of modules, which are connected to the PROFINET IO device.

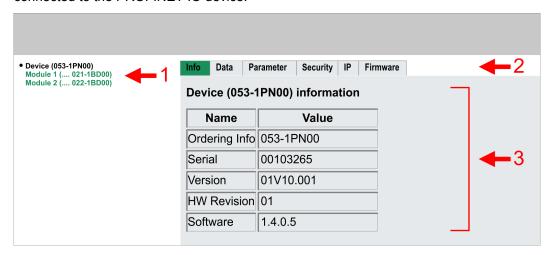

- [1] Module list: PROFINET IO device and System SLIO module in the plugged sequence
- [2] Functions for the module, which is selected in the module list
- [3] Information respectively input field for the according function

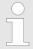

For fast diagnostic missing or incorrectly configured modules are shown after updating the Web page in the module list in red.

Web server

## Web page with selected PROFINET IO device

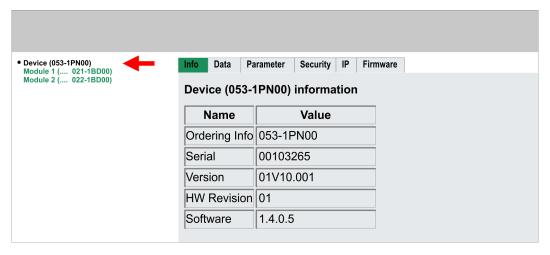

#### ■ Info

 Here order number, serial number and the version of firmware and hardware of the PROFINET IO device are listed.

#### Data

The PROFINET IO device hast no data.

#### Parameter

Here you can see the current parameters of the PROFINET IO device.

#### Security

 All functions for the writing access to the PROFINET IO device can be secured by a password.

#### ■ IP

Here you can see the current IP address data of the PROFINET IO device.

#### Firmware

 With this function you can bring in a firmware update. You can get the appropriate firmware file from VIPA.

## Web page with selected module

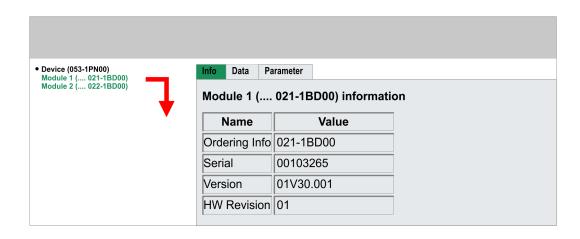

#### ■ Info

 Here product name, order number, serial number, firmware version and hardware state number of the according module are listed.

#### Data

At Data the states of the inputs respectively outputs are listed.

#### Parameter

If available the parameter data of the corresponding module may be shown.

FMM - Free Module Mapping

## 4.6 FMM - Free Module Mapping

#### Overview

- FMM means Free Module Mapping. FMM is a function of VIPA and is only supported by PROFINET IO device from VIPA.
- With FMM you can run the same application program with one standard hardware configuration at different hardware settings without a set-current difference in the hardware is diagnosed.
- To use the FMM mappings, you have to activate FMM in the parametrization of the PROFINET IO device.  $\begin{tabular}{l} \end{tabular}$  Further information on page 52
- For the *FMM* the mapping of the slots is to be specified via the record set 0x7F.
- For commissioning, you have to activate the parameter 'Startup when expected/ actual configuration differs' because during the commissioning without FMM, the IO device responds to the CPU with a 1:1 mapping.

#### Configuration

- The mapping of the modules is defined as configuration by the 64byte record set 0x7F.
- The record set is remanent stored in the PROFINET IO device, but <u>not</u> sent from the PROFINET controller to the IO device during the connection setup.
- Read and write access to the configuration is only possible if you have activated FMM in the parametrization of the PROFINET IO device, before.
- The record set must be transferred from the user program to the PROFINET IO device by a write command.
- With the record set read command parts of the active configuration can be read. You have always to write the complete record set.
- Each written and valid configuration is only saved if a difference to the existing configuration exists.
- Only after a restart the configuration gets activated.
- In the parametrization of the PROFINET IO device you can set that the IO device is restarted with the receipt of a configuration. Otherwise you have to manually reboot your IO device after the transfer of your configuration.

#### Record set 0x7F

| Record set 0x7F |   |   |   |   |  |    |  |
|-----------------|---|---|---|---|--|----|--|
| Byte            | 0 | 1 | 2 | 3 |  | 63 |  |
| Mapping         |   |   |   |   |  |    |  |

The following values can be entered at *Mapping*:

- 0: The slot is empty.
- 1...64: Slot which corresponds to the current hardware configuration (actual configuration).
- 255: Virtual module module does not exist in the actual configuration.

## Behaviour of a virtual module:

- The input area always has the value 0, regardless of its size.
- The writing to the output area has no effect.
- The following record sets can be read:
  - 0x8028: Read input data always 0 is read.
  - 0x8029: Read output data always 0 is read.
  - 0xAFF0: IM0 data a name determined of the module ID is returned. To identify
    the virtual module, the name consists of the first 3 digits of the module type and
    the added "-XXXXX" (e.g.: 031-XXXXX). As SW/HW version you get these of the
    IO device.

Other record sets are negatively acknowledged. The connection setup remains unaffected by this.

FMM - Free Module Mapping

#### Commissioning

In the following it is shown how to start-up your PLC with one hardware configuration but with different hardware settings:

- **1.** Configure your system with a hardware configuration with maximum setup (expected configuration).
- 2. Configure in your PROFINET IO device the FMM functionality:
  - Activate FMM
  - Activate if you want the automatic restart of the IO device with the receipt of a configuration. Otherwise you have to manually restart it.
- **3.** For commissioning, you have to activate the parameter *'Startup when expected/ actual configuration differs'* because during the commissioning without FMM, the IO device responds to the CPU with a 1:1 mapping.
- 4. Create in your machine application for the configuration record set a memory area, which can be accordingly manipulated by the user program and transferred to your IO device. This can be realized e.g via a MMI in a protected area.
- **5.** Create the configuration by defining the deviation of the actual and expected configuration for the current hardware configuration in record set 0x7F.
- **6.** Transfer this record set via write command to your IO device.
  - The configuration is stored permanently in the IO device and active with the next restart.

#### **Examples of configuration**

#### Scenario 1

| Same type and number of modules but |             |            |    |     | lules | but          | Slot       | Hardware configuration |    | FMM  |      |    |    |   |
|-------------------------------------|-------------|------------|----|-----|-------|--------------|------------|------------------------|----|------|------|----|----|---|
| reversed slots                      |             |            |    |     |       | Expected (1) | Actual (2) |                        |    |      |      |    |    |   |
|                                     | Slot        | : 1        | 2  | 3   | 4     | 5            | 6          | 1                      | DI | DO   | 2    |    |    |   |
| 1                                   | <b>5</b> 11 | <b>D</b> . | 50 | DIO |       |              | АО         |                        |    | 0.0  | 2    | DO | DI | 1 |
|                                     | I PN [      | DI         | סט | DO  | DIO   | AI           |            | СР                     | 3  | DIO: | DIO: | 3  |    |   |
|                                     |             |            | <. |     |       |              |            | 4                      | Al | СР   | 5    |    |    |   |
|                                     |             | <b>▼</b>   |    |     |       | •            |            | 5                      | AO | Al   | 6    |    |    |   |
| (2)                                 | PN          | DO         | DI | DIO | СР    | AI           | АО         | 6                      | СР | AO   | 4    |    |    |   |

| Record set 0x7F |   |   |   |   |   |   |   |   |       |
|-----------------|---|---|---|---|---|---|---|---|-------|
| Mapping         | 2 | 1 | 3 | 5 | 6 | 4 | 0 | 0 | <br>0 |

FMM - Free Module Mapping

#### Scenario 2

|         |                 |    |           | Slot |     | Hardware configuration |         |        | FI  | ММ  |     |     |   |    |    |   |
|---------|-----------------|----|-----------|------|-----|------------------------|---------|--------|-----|-----|-----|-----|---|----|----|---|
| missing | missing         |    |           |      |     | Expected (1            | )       | Actual | (2) |     |     |     |   |    |    |   |
|         | Slot:           | 1  | 2         | 3    | 4   | 5                      | 6       | 1      |     | DI  |     | DI  |   | 1  |    |   |
| 1       | DN              | Б. | <b>DO</b> | DIO  |     |                        | 0.0     | 2      |     | DO  |     | DIO |   | 25 | 55 |   |
|         | PN              | DI | DO<br>X   | DIO  | Al  | AO                     | CP<br>X | 3      |     | DIO |     | Al  |   | 2  |    |   |
|         |                 |    |           | 4    |     | Al                     |         | AO     |     | 3   |     |     |   |    |    |   |
|         |                 | •  |           |      |     |                        |         | 5      |     | AO  |     |     |   | 4  |    |   |
| (2)     | PN              | DI | DIO       | Al   | AO  |                        |         | 6      |     | CP  |     |     |   | 25 | 55 |   |
|         |                 |    |           |      |     |                        |         |        |     |     |     |     |   |    |    |   |
|         |                 |    |           |      |     |                        |         |        |     |     |     |     |   |    |    |   |
| Record  | Record set 0x7F |    |           |      |     |                        |         |        |     |     |     |     |   |    |    |   |
| Mapping | )               |    | 1         |      | 255 |                        | 2       | 3      |     | 4   | 255 | 0   | 0 |    |    | 0 |

## Scenario 3

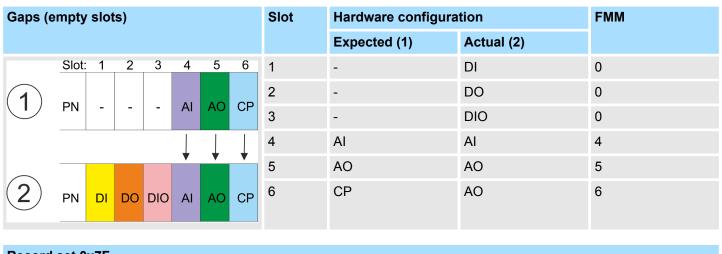

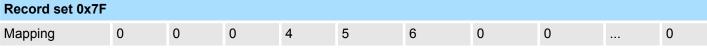

The configuration of gaps is not allowed in the System SLIO! But you can place modules and define them via the configuration as empty slot for the expected hardware configuration.

Hardware and diagnostic interrupt > Diagnostic interrupt

## 4.7 Hardware and diagnostic interrupt

## 4.7.1 Hardware interrupt

- Hardware interrupt data of System SLIO modules with interrupt capability were automatically sent by a diagnostics message if the interrupt is activated by parametrization at the corresponding module respectively at the System SLIO PROFINET IO device.
- On an hardware interrupt your master system jumps into an interrupt routine. There you can read the hardware interrupt data by means of the block SFB 54 RALARM.

#### Hardware interrupt data

| Byte | Description                                     | Example      | Content                                          |
|------|-------------------------------------------------|--------------|--------------------------------------------------|
| 01   | AlarmNotification (1: High, 2: Low)             | 0002h        | PROFINET interrupt data                          |
| 23   | BlockLength                                     | 001Eh        |                                                  |
| 45   | Version High/Low                                | 0100h        |                                                  |
| 67   | AlarmType (1: Diagnostics, 2: Process, 3: Pull) | 0002h        |                                                  |
| 811  | API                                             | 0000h, 0000h |                                                  |
| 1213 | Slot                                            | 0003h        |                                                  |
| 1415 | Subslot                                         | 0001h        |                                                  |
| 1619 | ModuleIdentNumber                               | 0006h, 1F41h |                                                  |
| 2023 | SubmoduleIdentNumber                            | 0000h, 0001h |                                                  |
| 2425 | DiagnosticsState                                | 0005h        |                                                  |
|      | (PROFINET specific IEC 61158-6-10)              |              |                                                  |
| 2627 | UserStructureIdentifier                         | 1000h        | Hardware interrupt                               |
|      | 0000h 7FFFh: UserSpecifiedDiagnostics           |              | (VIPA specific)                                  |
|      | 1000h: Hardware interrupt (VIPA specific)       |              |                                                  |
|      | 8002h: ExtChannelDiag                           |              |                                                  |
| 2847 | VIPA specific: Hardware interrupt data          |              | Hardware interrupt data (see module description) |
|      |                                                 |              | · ·                                              |

#### 4.7.2 Diagnostic interrupt

- Diagnostics interrupt data of System SLIO modules with interrupt capability were automatically sent by a diagnostics message if the interrupt is activated by parametrization at the corresponding module respectively at the System SLIO PROFINET IO device.
- On an diagnostics interrupt your master system jumps into an interrupt routine. There
  you can read the diagnostics interrupt data by means of the block SFB 54 RALARM.
- The interrupt behavior and the structure of the diagnostics data may be preset by the parametrization of the System SLIO PROFINET IO device. Among other you have the choice between the following diagnostics data:
  - UserSpecifiedDiagnostics
     Here all the diagnostics data can be accessed.
  - ExtendedChannelDiagnostics (channel-specific)
     Here record set 0 of the diagnostics data (4byte) may be accessed. Additional diagnostics data must explicit be requested.

Hardware and diagnostic interrupt > Diagnostic interrupt

## **UserSpecified Diagnostics (vendor specific)**

| Byte | Description                                                                                                    | Example      | Content                                                                                                    |
|------|----------------------------------------------------------------------------------------------------|--------------|----------------------------------------------------------------------------------------------------|
| 01   | AlarmNotification  1: High 2: Low                                                                                                    | 0001h        | PROFINET interrupt data (header)                                                                                                 |
| 23   | BlockLength                                                                                                    | 0030h        |                                                                                                    |
| 45   | Version High/Low                                                                                                    | 0100h        |                                                                                                    |
| 67   | AlarmType  1: Diagnostics 2: Process 3: Pull                                                                                                    | 0001h        |                                                                                                    |
| 811  | API                                                                                                    | 0000h, 0000h |                                                                                                    |
| 1213 | Slot                                                                                                    | 0001h        |                                                                                                    |
| 1415 | Subslot                                                                                                    | 0001h        |                                                                                                    |
| 1619 | ModuleIdentNumber                                                                                                    | 0403h, 1543h |                                                                                                    |
| 2023 | SubmoduleIdentNumber                                                                                                    | 0000h, 0001h |                                                                                                    |
| 2425 | DiagnosticsState (PROFINET specific IEC 61158-6-10)                                                                                                    | B001h        |                                                                                                    |
| 2627 | UserStructureIdentifier  ■ 0000h 7FFFh: UserSpecifiedDiagnostics  - VIPA specific (UserSpecifierDiagnostics):     Offset + ChannelErrorType  - Offset:     0000h: Error at PROFINET IO device     01F4h: Error at System SLIO module  ■ 8002h: ExtChannelDiag     - (refer to the table below) | 01FBh        | UserSpecifiedDiagnostics<br>01FBh = 01F4h + 7h Error at<br>System SLIO module,<br>ChannelErrorType: 7 (Upper<br>limit violation) |
| 2847 | VIPA specific: Diagnostic interrupt data (DS 1)                                                                                                    |              | Diagnostic record set 1 (see module description)                                                                                 |
| 4849 | VIPA specific: Slot/Subslot                                                                                                    | 0101h        | Slot 1 / Subslot 1                                                                                                    |
| 5051 | VIPA specific: Channel  ■ 0000h 7FFFh: UserSpecific  ■ 8000h: SubSlotSpecific - for every channel                                                                                                    | 0001h        | Channel 1:                                                                                                    |

## ExtendedChannel diagnostics (channel specific)

| Byte | Description                       | Example | Content                          |
|------|-----------------------------------|---------|----------------------------------|
| 01   | AlarmNotification  1: High 2: Low | Example | PROFINET interrupt data (header) |
| 23   | BlockLength                       | Example |                                  |
| 45   | Version High/Low                  | Example |                                  |

Hardware and diagnostic interrupt > Diagnostic interrupt

| Byte | Description                                                                                                    | Example      | Content                                               |
|------|----------------------------------------------------------------------------------------------------|--------------|-------------------------------------------------------|
| 67   | AlarmType  1: Diagnostics 2: Process 3: Pull                                                                       | Example      |                                                       |
| 811  | API                                                                                                    | 0000h, 0000h |                                                       |
| 1213 | Slot                                                                                                    | 0001h        |                                                       |
| 1415 | Subslot                                                                                                    | 0001h        |                                                       |
| 1619 | ModuleIdentNumber                                                                                                  | 0403h, 1543h |                                                       |
| 2023 | SubmoduleIdentNumber                                                                                               | 0000h, 0001h |                                                       |
| 2425 | DiagnosticsState  ■ (PROFINET specific IEC 61158-6-10)                                                             | A807h        |                                                       |
| 2627 | UserStructureIdentifier  ■ 0000h 7FFFh: UserSpecifiedDiagnostics  ■ 8002h: ExtendedChannelDiagnostics              | 8002h        | ExtendedChannelDiagnostics                            |
| 2829 | Channel ■ 0000h 7FFh: UserSpecific ■ 8000h: SubSlotSpecific - for every channel                                    | 0001h        | Channel 1:                                            |
| 3031 | ChannelProperties  ■ (PROFINET specific IEC 61158-6-10)                                                            | 2805h        | Channel properties: Input, 16bit, interrupt incoming  |
| 3233 | ChannelErrorType (see table):                                                                                      | 0007h        | Upper limit violation                                 |
| 3435 | VIPA specific: ExtendedChannelErrorType  ■ 0000h: Error at PROFINET IO device  ■ 01F4h Error at System SLIO module | 01F4h        | Error at System SLIO module                           |
| 3639 | VIPA specific: ExtendedChannelAddValue  ■ Diagnostic data (DS 0)                                                   | 0000h 150Dh  | Diagnostic data record set 0 (see module description) |

## ChannelErrorTypes

| Code  | Description                                                       |
|-------|-------------------------------------------------------------------|
| 0001h | Short circuit                                                     |
| 0002h | Under-voltage (supply voltage)                                    |
| 0003h | Over-voltage (supply voltage)                                     |
| 0004h | Output module is overloaded                                       |
| 0005h | Temperature rise output module                                    |
| 0006h | Wire break sensors or actors                                      |
| 0007h | Upper limit violation                                             |
| 0008h | Lower limit violation                                             |
| 0009h | Error (Load voltage at the output, sensor supply, hardware error) |
| 000Ah | Simulation active                                                 |

Hardware and diagnostic interrupt > Diagnostic interrupt

| Code  | Description                                                                    |
|-------|--------------------------------------------------------------------------------|
| 0010h | Parametrization error                                                          |
| 0011h | Sensor or load voltage missing                                                 |
| 0012h | Fuse defect                                                                    |
| 0013h | Communication errors                                                           |
| 0014h | Ground fault                                                                   |
| 0015h | Reference channel error                                                        |
| 0016h | Hardware interrupt lost                                                        |
| 0017h | Threshold interrupt                                                            |
| 0018h | The outputs are disabled                                                       |
| 0019h | Safety-related shutdown                                                        |
| 001Ah | External error                                                                 |
| 001Bh | Indefinable error - not specified                                              |
| 001Ch | SLIO: Error on System SLIO bus                                                 |
| 001Dh | SLIO: Parameter could not be written                                           |
| 001Eh | SLIO: Version error                                                            |
| 0101h | IO device: Unexpected restart                                                  |
| 0108h | Shared device error - shared device is not supported by this hardware version. |
| 0109h | FMM configuration was changed - manual restart necessary.                      |

## 4.7.2.1 Acyclic access to the diagnostic data

By means of the handling block SFB 52 - RDREC the last sent diagnostics data can acyclically be read from the module.

## 4.7.2.1.1 Diagnostic PROFINET IO device

#### Access

With Slot = 0 / Subslot = 1 the PROFINET IO device is accessed. Depending on the *Index* you will get the following data:

- *Index* = 0000h: 4byte
  - Byte 0: Diagnostic byte 1
  - Byte 1: Diagnostic byte 2
  - Byte 2 ... 3: 0 (fix)
- *Index* = 0001h: 20byte
  - Byte 0: Diagnostic byte 1
  - Byte 1 ... 19: 0 (fix)

Hardware and diagnostic interrupt > Diagnostic interrupt

#### **Structure**

| Byte     | Bit 7 Bit 0                                                                                                    |
|----------|----------------------------------------------------------------------------------------------------|
| 0        | <ul> <li>Diagnostic byte 1</li> <li>Bit 0: Error on System SLIO bus</li> <li>Bit 1: Parameter could not be written into the IO device.</li> <li>Bit 2: General parameter error IO device.</li> <li>Bit 3: Version error at the System SLIO bus (at least one module is not supported at the System SLIO bus).</li> <li>Bit 4: Unexpected restart was performed.</li> <li>Bit 5: Port monitoring (data transmission impossible according PROFINET IEC 61158).</li> <li>Bit 6: Port monitoring (remote mismatch according PROFINET IEC 61158).</li> <li>Bit 7: Configuration error System SLIO bus (Actual configuration</li> </ul> |
| 1        | differs from expected configuration).  Diagnostic byte 2  ■ Bit 0: Module was removed.  ■ Bit 1: Shared device error. Shared device is not supported by this hardware version.  ■ Bit 2: FMM configuration was changed - manual restart necessary.  ∜ Chapter 4.6 'FMM - Free Module Mapping' on page 56  ■ Bit 7 3: 00h (fix)                                                                                                    |
| 2 3 (19) | 00h (fix)                                                                                                    |

## 4.7.2.1.2 Diagnostics data module

#### **Access**

With  $Slot = 1 \dots 64 / Subslot = 1$  the corresponding System SLIO module is accessed. Depending on the *Index* you will get the following data:

- Index = 0000h
  - Record set DS 00h of the diagnostics data
- Index = 0001h
  - Record set DS 01h of the diagnostics data

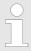

Information concerning the allocation of these areas may be found in the description of the corresponding System SLIO module.

#### **Structure**

| Name   | Bytes | Function                            |
|--------|-------|-------------------------------------|
| ERR_A  | 1     | Diagnostic                          |
| MODTYP | 1     | Module information                  |
| ERR_C  | 1     | reserved                            |
| ERR_D  | 1     | Diagnostic                          |
| CHTYP  | 1     | Channel type                        |
| NUMBIT | 1     | Number diagnostics bits per channel |

Hardware and diagnostic interrupt > Diagnostic interrupt

| Name    | Bytes | Function                         |
|---------|-------|----------------------------------|
| NUMCH   | 1     | Number channels of the module    |
| CHERR   | 1     | Channel error                    |
| CHxERR  | 8     | Channel-specific error channel x |
| DIAG_US | 4     | µs ticker                        |

## ERR\_A Diagnostic

| Byte | Bit 7 0                                                                                                    |
|------|----------------------------------------------------------------------------------------------------|
| 0    | <ul> <li>Bit 0: set at module failure</li> <li>Bit 1: reserved</li> <li>Bit 2: set at external error</li> <li>Bit 3: set at channel error</li> <li>Bit 4: set at external auxiliary supply missing</li> <li>Bit 6 5: reserved</li> <li>Bit 7: set at error in parameterization</li> </ul> |

## **MODTYP Module information**

| Byte | Bit 7 0                                                                                                    |
|------|----------------------------------------------------------------------------------------------------|
| 0    | <ul> <li>Bit 3 0: module class</li> <li>0101b analog module</li> <li>Bit 4: set at channel information present</li> <li>Bit 7 5: reserved</li> </ul> |

## ERR\_C reserved

| Byte | Bit 7 0  |
|------|----------|
| 0    | reserved |

## ERR\_D Diagnostic

| Byte | Bit 7 0                                                                                                    |
|------|----------------------------------------------------------------------------------------------------|
| 0    | <ul> <li>Bit 5 0: reserved</li> <li>Bit 6: set at hardware interrupt lost</li> <li>Bit 7: reserved</li> </ul> |

## **CHTYP Channel type**

| Byte | Bit 7 0                                                                                                    |
|------|----------------------------------------------------------------------------------------------------|
| 0    | <ul> <li>Bit 6 0: Channel type</li> <li>70h: Digital input</li> <li>71h: Analog input</li> <li>72h: Digital output</li> <li>73h: Analog output</li> <li>74h: Analog input/-output</li> <li>76h: Counter</li> <li>Bit 7: reserved</li> </ul> |

## **NUMBIT Diagnostic bits**

| Byte | Bit 7 0                                |
|------|----------------------------------------|
| 0    | Number of diagnostic bits per channel. |

I&M data

#### **NUMCH Channels**

| Byte | Bit 7 0                         |
|------|---------------------------------|
| 0    | Number of channels of a module. |

#### **CHERR Channel error**

| Byte | Bit 7 0                                                                                                    |
|------|----------------------------------------------------------------------------------------------------|
| 0    | <ul> <li>Bit 0: set at error in channel 0</li> <li>Bit 1: set at error in channel 1</li> <li>Bit 2: set at error in channel 2</li> <li>Bit 3: set at error in channel 3</li> <li>Bit 4: set at error in channel 4</li> <li>Bit 5: set at error in channel 5</li> <li>Bit 6: set at error in channel 6</li> <li>Bit 7: set at error in channel 7</li> </ul> |

## CHxERR Channel specific error

| Byte | Bit 7 0                                                                                                    |
|------|----------------------------------------------------------------------------------------------------|
| 0    | Information concerning the allocation may be found in the description of the corresponding System SLIO module. |

## DIAG\_US µs ticker

| Byte | Bit 7 0                                                |
|------|--------------------------------------------------------|
| 03   | Value of the µs ticker at the moment of the diagnostic |

µs ticker

In the SLIO module there is a timer ( $\mu$ s ticker). With PowerON the timer starts counting with 0. After  $2^{32}$ - $1\mu$ s the timer starts with 0 again.

## 4.8 I&M data

#### Overview

- I&M data are Identification and Maintenance data. These data are stored in the module which support you at:
  - Check of the system configuration
  - Discover of hardware changes of a plant
  - Remove errors in a plant
- By means of I&M data the modules can online be identified.
- I data (Identification data are vendor information, which only can be read and which are printed in part at the module such as:
  - Order number
  - Serial number
- M data (Maintenance data) are plant dependent information. These are created during configuration and stored in the module such as:
  - Installation location
  - Installation data

#### I&M data

Via read record set special identification data may be accessed. Here parts of the identification data are addressed by the corresponding index number. The record sets have the following structure:

I&M data

| Contents                  | Length (byte)           | Length (byte) |  |  |
|---------------------------|-------------------------|---------------|--|--|
| Header                    |                         |               |  |  |
| ■ BlockType               | 2                       | I&M0: 0020h   |  |  |
|                           |                         | I&M1: 0021h   |  |  |
|                           |                         | I&M2: 0022h   |  |  |
|                           |                         | I&M3: 0023h   |  |  |
| ■ BlockLength             | 2                       | I&M0: 0038h   |  |  |
|                           |                         | I&M1: 0038h   |  |  |
|                           |                         | I&M2: 0012h   |  |  |
|                           |                         | I&M3: 0038h   |  |  |
| ■ BlockVersionHigh        | 1                       | 01h           |  |  |
| ■ BlockVersionLow         | 1                       | 00h           |  |  |
| Identification data       | I&M0 / Index AFF0h: 54h |               |  |  |
| (see the following table) | I&M1 / Index AFF1h: 54h |               |  |  |
|                           | I&M2 / Index AFF2h: 16h |               |  |  |
|                           | I&M3 / Index AFF3h: 54h |               |  |  |

## I&M data for PROFINET-IO

| Identification data                      | Access        | Preset           | Explanation                |  |  |
|------------------------------------------|---------------|------------------|----------------------------|--|--|
| Identification data 0: (Index AFF0h)     |               |                  |                            |  |  |
| VendorIDHigh                             | read (1byte)  | 02h              | Name of the manufacturer   |  |  |
| VendorIDLow                              | read (1byte)  | 2Bh              | (555 = VIPA GmbH)          |  |  |
| Order_ID                                 | read (20byte) |                  | Order number               |  |  |
| IM_SERIAL_NUMBER                         | read (16byte) | -                | Serial number              |  |  |
| IM_HARDWARE_REVISION                     | read (2byte)  | 1                | Hardware revision          |  |  |
| IM_SOFTWARE_REVISION                     | read          | Firmware version | Firmware version           |  |  |
| ■ SWRevisionPrefix                       | (1byte)       | V, R, P, U, T    |                            |  |  |
| IM_SWRevision_Functional_<br>Enhancement | (1byte)       | 00h FFh          |                            |  |  |
| ■ IM_SWRevision_Bug_Fix                  | (1byte)       | 00h FFh          |                            |  |  |
| IM_SWRevision_Internal_<br>Change        | (1byte)       | 00h FFh          |                            |  |  |
| IM_REVISION_COUNTER                      | read (2byte)  | 0000h            | for internal usage         |  |  |
| IM_PROFILE_ID                            | read (2byte)  | 0000h            | for internal usage         |  |  |
| IM_PROFILE_SPECIFIC_TYPE                 | read (2byte)  | 0005h            | for internal usage         |  |  |
| IM_VERSION                               | read          | 0101h            | Version of the I&M data    |  |  |
| ■ IM_Version_Major                       | (1byte)       |                  | (e.g. 0101h = version 1.1) |  |  |

Index overview

| Identification data               | Access               | Preset              | Explanation                                    |
|-----------------------------------|----------------------|---------------------|------------------------------------------------|
| ■ IM_Version_Minor                | (1byte)              |                     |                                                |
| IM_SUPPORTED                      | read (2byte)         | 000Eh               | I&M1 I&M3 are present                          |
| Maintenance data 1: (Index AFF1h) |                      |                     |                                                |
| IM_TAG_FUNCTION                   | read /write (32byte) | -                   | Unique device identification inside the system |
| IM_TAG_LOCATION                   | read /write (22byte) | -                   | Location of installation of the module         |
| Maintenance data 2: (Index AFF2h) |                      |                     |                                                |
| IM_DATE                           | read /write (16byte) | YYYY-MM-DD<br>HH:MM | Date of installation of the module             |
| Maintenance data 3: (Index AFF3h) |                      |                     |                                                |
| IM_DESCRIPTOR                     | read /write (54byte) | -                   | Commentary to the module                       |

## 4.9 Index overview

#### General

- Within a module the I/O, parameter and diagnostics data may be accessed by Index numbers
- In PROFINET the *Index* numbers are grouped to the following areas:
  - 0000h ... 7FFFh: Vendor-specific *Index* numbers
  - 8000h ... F7FFh: Standard Indexnumbers from PROFINET.

Information concerning this are to be found in the PROFINET specification.

■ The Index can be accessed via your master system by means of handling blocks to read and write record sets. ♦ 'Handling blocks' on page 47. More can be found in the operation list of your CPU.

In the following there are the *Index numbers* listed, which are supported.

## Index number

| Index                                                                                                    | Description                                                                        |
|----------------------------------------------------------------------------------------------------|------------------------------------------------------------------------------------|
| Readable index numbers                                                                                                    |                                                                                    |
| 0000h                                                                                                    | read DS 00h diagnostic data (4byte)                                                |
| 0001h                                                                                                    | read DS 01h diagnostic data (20byte)                                               |
| 007Dh                                                                                                    | read the whole parameter data                                                      |
| 007Eh                                                                                                    | read DS 00h of the parameter data                                                  |
| 007Fh *                                                                                                    | read FMM Configuration <i>⇔</i> Chapter 4.6 'FMM - Free Module Mapping' on page 56 |
| 007Fh **                                                                                                    | read DS 01h of the parameter data                                                  |
| 0080h 0090h **                                                                                                    | read DS 80h DS 90h of the parameter data                                           |
| 8000h / 8001h / 800Ah / 800Bh / 800Ch / 8010h / 8011h / 8012h / 8013h / 801Eh / 802Ah / 802Bh / 802Ch / 802Dh / 802Fh / 8030h / 8031h / 8050h / 8051h / 8052h / 8053h / 8054h / 8060h / 8061h / 8062h / 8070h / 8080h / 8090h | refer to the PROFINET specification                                                |
| 8028h **                                                                                                    | read input data from a sub slot                                                    |

Index overview

| Index                                                                                                    | Description                                                                         |
|----------------------------------------------------------------------------------------------------|-------------------------------------------------------------------------------------|
| 8029h **                                                                                                    | read output data from a sub slot                                                    |
| AFF0h                                                                                                    | read I&M 0 (serial no., name, SW/HW version)                                        |
| AFF1h *                                                                                                    | read I&M 1 (identification and location)                                            |
| AFF2h *                                                                                                    | read I&M 2 (date of installation)                                                   |
| AFF3h *                                                                                                    | read I&M 3 (comment)                                                                |
| C000h / C001h / C00Ah / C00Bh / C00Ch / C010h / C011h / C012h / C013h / E000h / E001h / E002h / E00Ah / E00Bh / E00Ch / E010h / E011h / E012h / E013h / E030h / E040h / E050h / F000h / F001h / F00Ah / F00Bh / F00Ch / F010h / F011h / F012h / F013h / F020h / F80Ch / F820h / F821h / F830h / F831h / F840h / 8041h / F842h | refer to the PROFINET specification                                                 |
| Writable Index numbers                                                                                                    |                                                                                     |
| 007Dh                                                                                                    | Write the whole parameter data                                                      |
| 007Eh                                                                                                    | write DS 00h of the parameter data                                                  |
| 007Fh*                                                                                                    | write FMM configuration <i>⇔</i> Chapter 4.6 'FMM - Free Module Mapping' on page 56 |
| 007Fh**                                                                                                    | write DS 01h of the parameter data                                                  |
| 0080h 0090h **                                                                                                    | write DS 80h DS 90h of the parameter data                                           |
| AFF1h *                                                                                                    | write I&M 1 (identification and location)                                           |
| AFF2h *                                                                                                    | write I&M 2 (date of installation)                                                  |
| AFF3h *                                                                                                    | write I&M 3 (comment)                                                               |
| *) Only PROFINET IO device                                                                                                    |                                                                                     |
| **) Only System SLIO module                                                                                                    |                                                                                     |